# **Sun Cluster Geographic Edition Sun StorEdge Availability Suite**

向けデータ複製ガイド

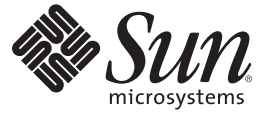

Sun Microsystems, Inc. 4150 Network Circle Santa Clara, CA 95054 U.S.A.

Part No: 820–1100–10 2007 年 2 月、Revision A Copyright 2007 Sun Microsystems, Inc. 4150 Network Circle, Santa Clara, CA 95054 U.S.A. All rights reserved.

Sun Microsystems, Inc. (以下 Sun Microsystems 社とします) は、本書に記述されている製品に含まれる技術に関連する知的財産権を所有します。特 に、この知的財産権はひとつかそれ以上の米国における特許、あるいは米国およびその他の国において申請中の特許を含んでいることがあります が、それらに限定されるものではありません。

U.S. Government Rights Commercial software. Government users are subject to the Sun Microsystems, Inc. standard license agreement and applicable provisions of the FAR and its supplements.

この配布には、第三者によって開発された素材を含んでいることがあります。

本製品の一部は、カリフォルニア大学からライセンスされている Berkeley BSD システムに基づいていることがあります。UNIX は、X/Open Company, Ltd. が独占的にライセンスしている米国ならびに他の国における登録商標です。フォント技術を含む第三者のソフトウェアは、著作権 により保護されており、提供者からライセンスを受けているものです。

Sun、Sun Microsystems、Sun のロゴマーク、Solaris のロゴマーク、Java Coffee Cup のロゴマーク、docs.sun.com、 Java、および Solaris は、米国およ びその他の国における米国 Sun Microsystems, Inc. (以下、米国 Sun Microsystems 社とします) の商標、登録商標もしくは、サービスマークです。

すべての SPARC 商標は、米国 SPARC International, Inc. のライセンスを受けて使用している同社の米国およびその他の国における商標または登録商 標です。SPARC 商標が付いた製品は、米国 Sun Microsystems 社が開発したアーキテクチャに基づくものです。

OPEN LOOK および Sun Graphical User Interface は、米国 Sun Microsystems 社が自社のユーザおよびライセンス実施権者向けに開発しました。米国 Sun Microsystems 社は、コンピュータ産業用のビジュアルまたはグラフィカル・ユーザインタフェースの概念の研究開発における米国 Xerox 社の 先駆者としての成果を認めるものです。米国 Sun Microsystems 社は米国 Xerox 社から Xerox Graphical User Interface の非独占的ライセンスを取得し ており、このライセンスは、OPEN LOOK のグラフィカル・ユーザインタフェースを実装するか、またはその他の方法で米国 Sun Microsystems 社 との書面によるライセンス契約を遵守する、米国 Sun Microsystems 社のライセンス実施権者にも適用されます。

本書で言及されている製品や含まれている情報は、米国輸出規制法で規制されるものであり、その他の国の輸出入に関する法律の対象となること があります。核、ミサイル、化学あるいは生物兵器、原子力の海洋輸送手段への使用は、直接および間接を問わず厳しく禁止されています。米国 が禁輸の対象としている国や、限定はされませんが、取引禁止顧客や特別指定国民のリストを含む米国輸出排除リストで指定されているものへの 輸出および再輸出は厳しく禁止されています。

本書は、「現状のまま」をベースとして提供され、商品性、特定目的への適合性または第三者の権利の非侵害の黙示の保証を含みそれに限定され ない、明示的であるか黙示的であるかを問わない、なんらの保証も行われないものとします。

本製品が、外国為替および外国貿易管理法 (外為法) に定められる戦略物資等 (貨物または役務) に該当する場合、本製品を輸出または日本国外へ持 ち出す際には、サン・マイクロシステムズ株式会社の事前の書面による承諾を得ることのほか、外為法および関連法規に基づく輸出手続き、また 場合によっては、米国商務省または米国所轄官庁の許可を得ることが必要です。

本製品に含まれる HG-MinchoL、HG-MinchoL-Sun、HG-PMinchoL-Sun、HG-GothicB、H G-GothicB-Sun、および HG-PGothicB-Sun は、株式会社リ コーがリョービイマジクス株式会社からライセンス供与されたタイプフェースマスタをもとに作成されたものです。HeiseiMin-W3H は、株式会社 リコーが財団法人日本規格協会からライセンス供与されたタイプフェースマスタをもとに作成されたものです。フォントとして無断複製すること は禁止されています。

OPENLOOK、OpenBoot、JLE は、サン・マイクロシステムズ株式会社の登録商標です。

Wnn は、京都大学、株式会社アステック、オムロン株式会社で共同開発されたソフトウェアです。

Wnn6 は、オムロン株式会社、オムロンソフトウェア株式会社で共同開発されたソフトウェアです。Copyright OMRON Co., Ltd. 1995-2000. All Rights Reserved. Copyright OMRON SOFTWARE Co.,Ltd. 1995-2002 All Rights Reserved.

「ATOK」は、株式会社ジャストシステムの登録商標です。

「ATOK Server/ATOK12」は、株式会社ジャストシステムの著作物であり、「ATOK Server/ATOK12」にかかる著作権その他の権利は、株式会社 ジャストシステムおよび各権利者に帰属します。

「ATOK Server/ATOK12」に含まれる郵便番号辞書(7桁/5桁) は日本郵政公社が公開したデータを元に制作された物です(一部データの加工を行 なっています)。

「ATOK Server/ATOK12」に含まれるフェイスマーク辞書は、株式会社ビレッジセンターの許諾のもと、同社が発行する『インターネット・パソ コン通信フェイスマークガイド』に添付のものを使用しています。

Unicode は、Unicode, Inc. の商標です。

本書で参照されている製品やサービスに関しては、該当する会社または組織に直接お問い合わせください。

原典: Sun Cluster Geographic Edition Data Replication Guide for Sun StorEdge Availability Suite

Part No: 819-4246-10

Revision A

# 目次

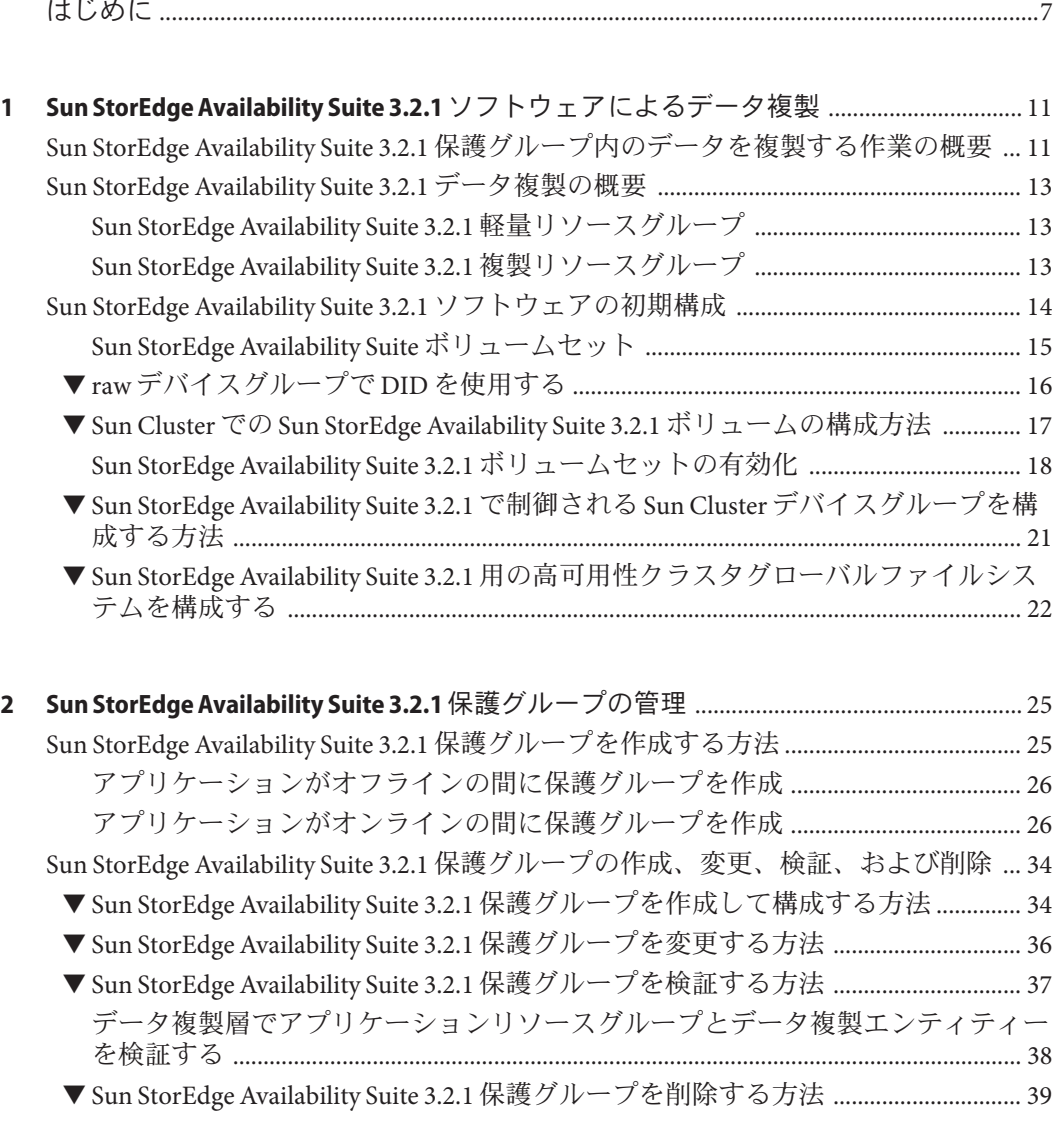

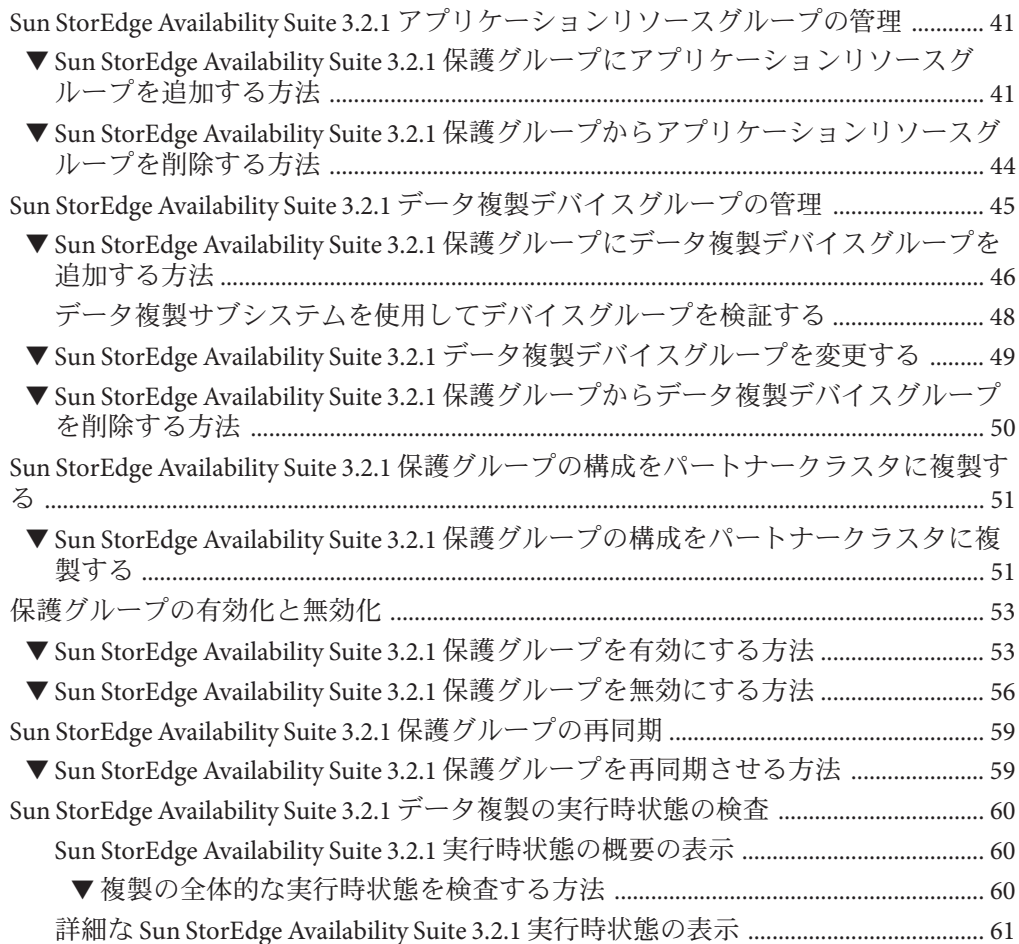

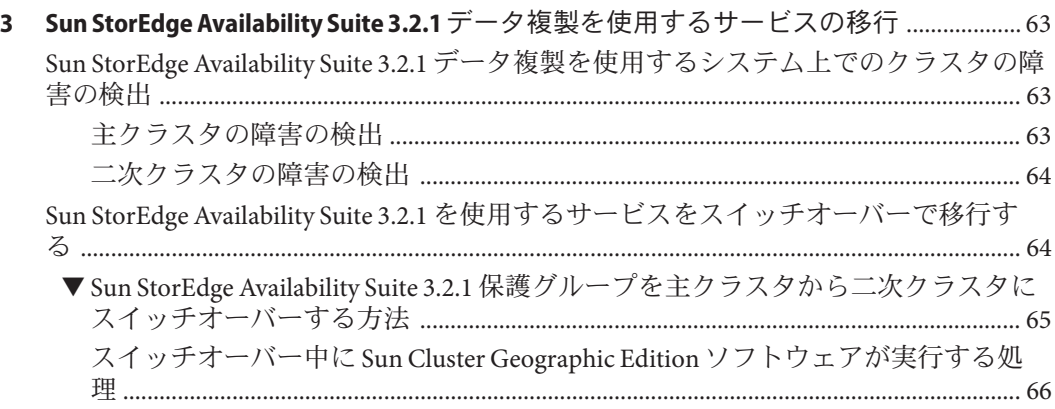

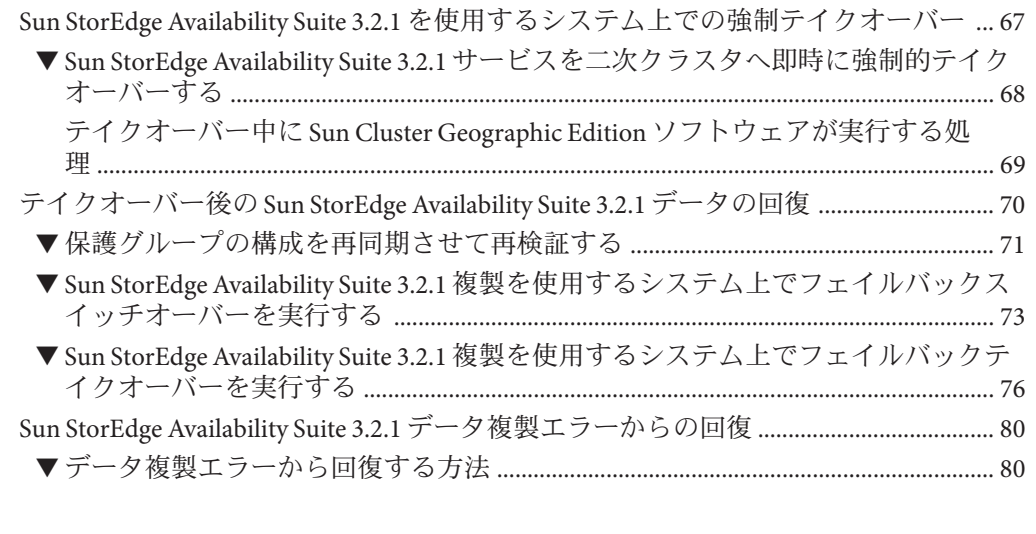

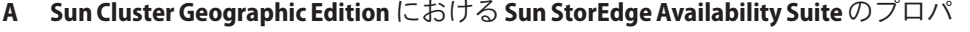

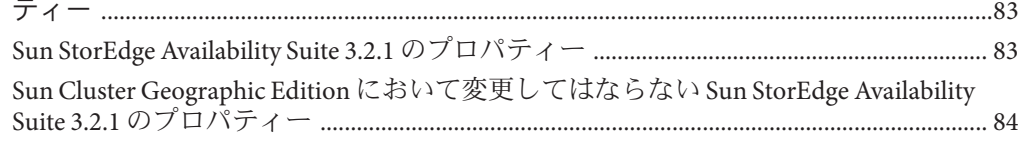

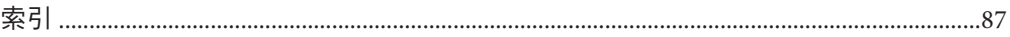

# <span id="page-6-0"></span>はじめに

『Sun Cluster Geographic Edition Sun StorEdge Availability Suite 向けデータ複製ガイ ド』は、SunTM Cluster Geographic Edition ソフトウェアを使用して Sun StorEdge Availability Suite 3.2.1 データ複製を管理するための手順を説明します。このマニュア ルは、 Sun のソフトウェアとハードウェアについて幅広い知識を持っている上級シ ステム管理者を対象としています。販売活動のガイドとしては使用しないでくださ い。

このマニュアルで説明されている作業手順を行うには、SolarisTM オペレーティングシ ステム (Solaris OS) と、Sun Cluster ソフトウェアとともに使用するボリュームマネー ジャーソフトウェアに関する専門知識が必要です。

#### 関連マニュアル

関連のある Sun Cluster Geographic Edition のトピックについては、次の表に示したマ ニュアルを参照してください。Sun Cluster Geographic Edition のマニュアルはすべ て、<http://docs.sun.com> で入手できます。

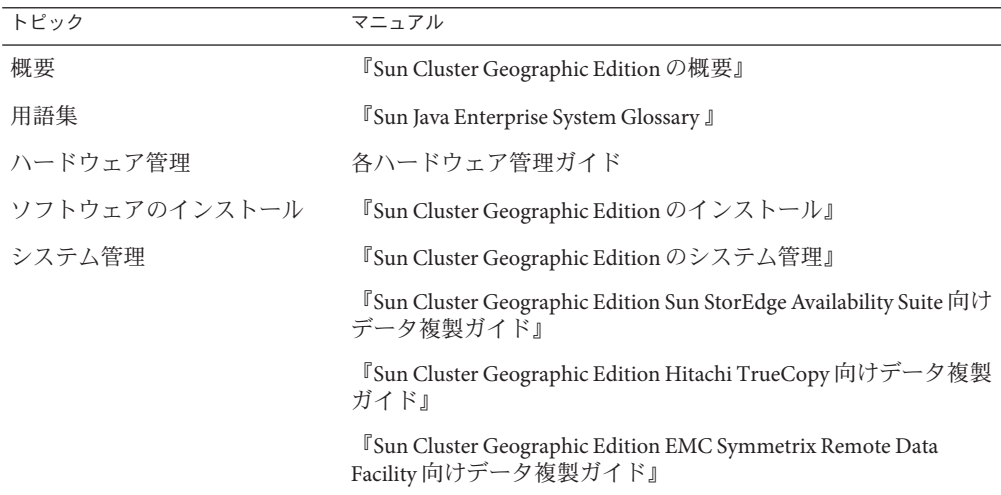

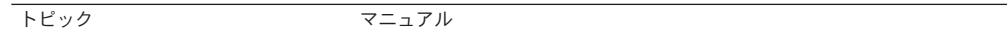

コマンドと関数のリファレンス 『Sun Cluster Geographic Edition リファレンスマニュアル』

Sun Cluster の全マニュアルの一覧は、Sun Cluster ソフトウェアのリリースノート (<http://docs.sun.com>) に記載されています。

### **UNIX**コマンド

このマニュアルでは、Sun Cluster Geographic Edition 構成のインストール、構成、ま たは管理に使用するコマンドについて説明しています。このマニュアルは、システ ムの停止、システムの起動、デバイスの構成など、UNIX® の基本的なコマンドや手 順については説明しません。

このような情報については、次のマニュアルを参照してください。

- Solaris ソフトウェアシステムのオンラインマニュアル
- 使用しているシステムに付属のその他のソフトウェアマニュアル
- Solaris OS のマニュアルページ

#### 関連する**Sun**以外の**Web**サイトの参照

このマニュアルでは、サードパーティーの URL が参考として示されているほか、追 加の関連情報も提供されています。

注 **–** この文書で紹介する Sun 以外の Web サイトが使用可能かどうかについては、 Sun は責任を負いません。こうしたサイトやリソース上の、またはこれらを通じて利用 可能な、コンテンツ、広告、製品、その他の素材について、Sun は推奨しているわけ ではなく、Sun はいかなる責任も負いません。また、このようなサイトやリソース 上、またはこれらを経由して利用できるコンテンツ、商品、サービスの使用や、そ れらへの依存に関連して発生した実際の損害や損失、またはその申し立てについて も、Sun は一切の責任を負いません。

## マニュアル、サポート、およびトレーニング

Sun の Web サイトでは、次のサービスに関する情報も提供しています。

- マニュアル (<http://jp.sun.com/documentation/>)
- サポート(<http://jp.sun.com/support/>)
- トレーニング (http://ip.sun.com/training/)

### 表記上の規則

このマニュアルでは、次のような字体や記号を特別な意味を持つものとして使用し ます。

表**P–1** 表記上の規則

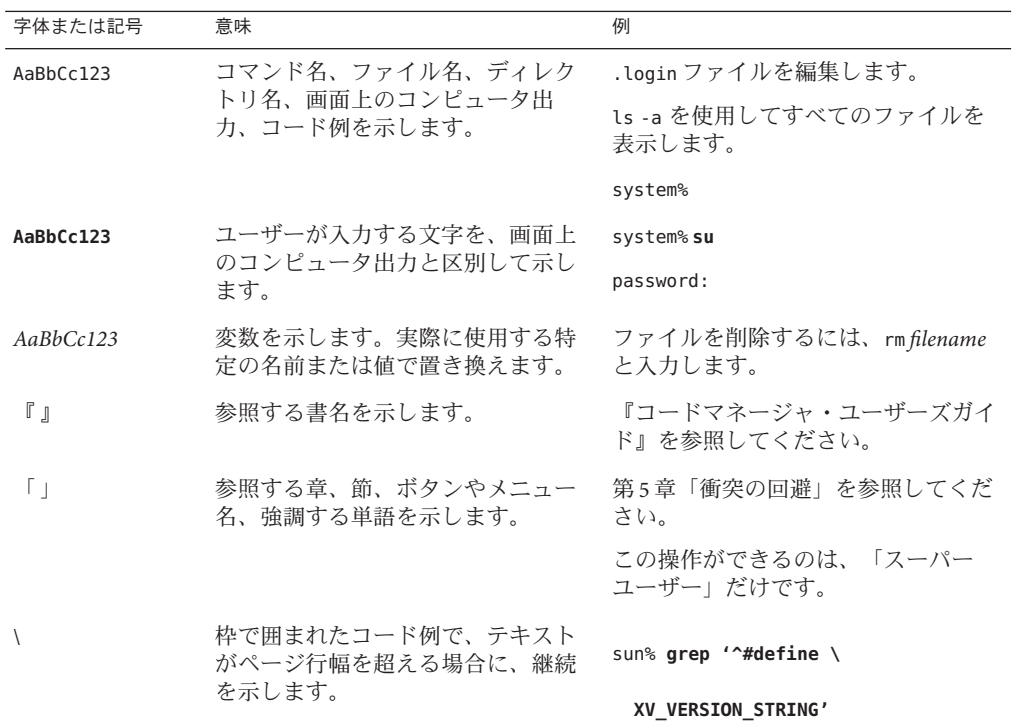

コード例は次のように表示されます。

■ Cシェル

machine\_name% **command y**|**n** [*filename*]

■ Cシェルのスーパーユーザー

machine\_name# **command y**|**n** [*filename*]

■ Bourne シェルおよび Korn シェル

\$ **command y**|**n** [*filename*]

■ Bourne シェルおよび Korn シェルのスーパーユーザー

# **command y**|**n** [*filename*]

[ ] は省略可能な項目を示します。上記の例は、*filename* は省略してもよいことを示し ています。

| は区切り文字 (セパレータ) です。この文字で分割されている引数のうち 1 つだけを 指定します。

キーボードのキー名は英文で、頭文字を大文字で示します (例: Shift キーを押しま す)。ただし、キーボードによっては Enter キーが Return キーの動作をします。

ダッシュ (-) は 2 つのキーを同時に押すことを示します。たとえば、Ctrl-D は Control キーを押したまま D キーを押すことを意味します。

## <span id="page-10-0"></span>Sun StorEdge Availability Suite 3.2.1ソフト ウェアによるデータ複製

データ複製中、主クラスタのデータはバックアップクラスタまたは二次クラスタに コピーされます。二次クラスタは、主クラスタから地理的に離れていてもかまいま せん。この距離は、使用しているデータ複製製品がサポートする距離に依存しま す。

Sun Cluster Geographic Edition ソフトウェアは、Sun StorEdge Availability Suite 3.2.1 リ モートミラーソフトウェアによるデータ複製をサポートします。Sun StorEdge Availability Suite 3.2.1 ソフトウェアを使用してデータを複製するためにはSun StorEdge Availability Suite 3.2.1 のマニュアルによく目を通し、Sun StorEdge Availability Suite 3.2.1 製品と最新の Sun StorEdge Availability Suite 3.2.1 パッチを、使用しているシステムにイ ンストールする必要があります。Sun StorEdge Availability Suite 3.2.1 ソフトウェアと最 新のパッチをインストールする方法については、『Sun StorEdge Availability Suite 3.2 ソフトウェアインストールマニュアル』を参照してください。

この章では、Sun StorEdge Availability Suite 3.2.1 ソフトウェアを使用してデータ複製を 構成する手順について説明します。この章の内容は次のとおりです。

- 11ページの「Sun StorEdge Availability Suite 3.2.1 保護グループ内のデータを複製す る作業の概要」
- 13 ページの「[Sun StorEdge Availability Suite 3.2.1](#page-12-0) データ複製の概要」
- 14ページの「[Sun StorEdge Availability Suite 3.2.1](#page-13-0) ソフトウェアの初期構成」

### **Sun StorEdge Availability Suite 3.2.1**保護グループ内のデー タを複製する作業の概要

このセクションでは、保護グループにおける Sun StorEdge Availability Suite 3.2.1 データ 複製を構成する手順を要約します。

| 仕事                                                                          | 説明                                                                                              |
|-----------------------------------------------------------------------------|-------------------------------------------------------------------------------------------------|
| Sun StorEdge Availability Suite 3.2.1 ソフト<br>ウェアの初期構成を実行します。                | 14ページの「Sun StorEdge Availability Suite 3.2.1 ソフ<br>トウェアの初期構成」を参照してください。                         |
| Sun StorEdge Availability Suite 3.2.1 データ複製<br>が行えるように構成した保護グループを作<br>成します。 | 34ページの「Sun StorEdge Availability Suite 3.2.1 保護<br>グループを作成して構成する方法」を参照してくだ<br>さい。               |
| Sun StorEdge Availability Suite 3.2.1 が制御する<br>デバイスグループを追加します。              | 46ページの「Sun StorEdge Availability Suite 3.2.1 保護<br>グループにデータ複製デバイスグループを追加する<br>方法」を参照してください。     |
| 保護グループにアプリケーションリソース<br>グループを追加します。                                          | 41 ページの「Sun StorEdge Availability Suite 3.2.1 保護<br>グループにアプリケーションリソースグループを追<br>加する方法」を参照してください。 |
| 保護グループの構成を二次クラスタに複製<br>します。                                                 | 51 ページの「Sun StorEdge Availability Suite 3.2.1 保護<br>グループの構成をパートナークラスタに複製する」<br>を参照してください。       |
| 保護グループを有効にします。                                                              | 53ページの「Sun StorEdge Availability Suite 3.2.1 保護<br>グループを有効にする方法」を参照してください。                      |
| 保護グループ構成を検証します。                                                             | システムをオンラインにする前に、スイッチオー<br>バーまたはテイクオーバーを試行し、単純な障害<br>ケースをいくつかテストします。第3章を参照して<br>ください。            |
| 複製の実行時状態を検査します。                                                             | 60 ページの「Sun StorEdge Availability Suite 3.2.1 デー<br>夕複製の実行時状態の検査」を参照してください。                     |
| 障害を検出します。                                                                   | 63 ページの「Sun StorEdge Availability Suite 3.2.1 デー<br>夕複製を使用するシステム上でのクラスタの障害の<br>検出」を参照してください。    |
| スイッチオーバーを使用してサービスを移<br>行します。                                                | 64ページの「Sun StorEdge Availability Suite 3.2.1 を使<br>用するサービスをスイッチオーバーで移行する」を<br>参照してください。         |
| テイクオーバーを使用してサービスを移行<br>します。                                                 | 67ページの「Sun StorEdge Availability Suite 3.2.1 を使<br>用するシステム上での強制テイクオーバー」を参照<br>してください。           |
| テイクオーバーの強制実行のあと、データ<br>を回復します                                               | 70ページの「テイクオーバー後の Sun StorEdge<br>Availability Suite 3.2.1 データの回復」を参照してくだ<br>さい。                 |

表 **1–1** Sun StorEdge Availability Suite 3.2.1データ複製の管理作業

### <span id="page-12-0"></span>**Sun StorEdge Availability Suite 3.2.1**データ複製の概要

このセクションでは、Sun StorEdge Availability Suite 3.2.1 リソースグループの概要を示 し、3 つ以上のノードから構成されるクラスタ上で Sun StorEdge Availability Suite 3.2.1 を使用して複製を実施する場合の主な制限事項について説明します。

#### **Sun StorEdge Availability Suite 3.2.1**軽量リソースグ ループ

保護グループには、Sun StorEdge Availability Suite 3.2.1 ソフトウェアによって制御され るデバイスグループを追加できます。Sun Cluster Geographic Edition ソフトウェア は、デバイスグループごとに軽量リソースグループを作成します。軽量リソースグ ループの名前の書式は次のとおりです。

*AVSdevicegroupname*-stor-rg

たとえば、Sun StorEdge Availability Suite 3.2.1 ソフトウェアで制御される avsdg という デバイスグループの場合、avsdg-stor-rg という軽量リソースグループが作成されま す。

軽量リソースグループは、Sun StorEdge Availability Suite 3.2.1 リモートミラーソフト ウェアを使用したデータ複製に必要な論理ホストとデバイスグループを配置しま す。

各軽量リソースグループには次の 2 つのリソースが含まれます。

■ デバイスグループの複製に使用されるローカル論理ホストの論理ホスト名リソー ス。このリソースの名前の書式は次のとおりです。

*SSEdevicegroup*-lh

■ 軽量リソースグループを持つデバイスグループの配置を制御する HAStoragePlus リソース。このリソースの名前は、*AVSdevicegroupname*-stor という書式になりま す。

軽量リソースグループについては、Sun StorEdge Availability Suite 3.2.1 のマニュアルを 参照してください。

#### **Sun StorEdge Availability Suite 3.2.1**複製リソースグ ループ

Sun StorEdge Availability Suite 3.2.1 ソフトウェアで制御されるデバイスグループを保護 グループに追加すると、Sun Cluster Geographic Edition ソフトウェアにより、そのデ バイスグループ用の特別な複製リソースが、複製リソースグループ内に作成されま

<span id="page-13-0"></span>す。これらの複製リソースグループを監視することにより、Sun Cluster Geographic Edition ソフトウェアは複製の全体的な状態を監視します。各保護グループには、複 製リソースを 1 つ持つ複製リソースグループが 1 つ作成されます。

複製リソースグループの名前の書式は次のとおりです。

*AVSprotectiongroupname*-rep-rg

複製リソースグループ内の複製リソースは、ローカルクラスタ上のデバイスグルー プの複製状態を監視します。その結果は、Sun StorEdge Availability Suite 3.2.1 リモート ミラーソフトウェアによって報告されます。

複製リソースの名前の書式は次のとおりです。

*AVSdevicegroupname*-rep-rs

### **Sun StorEdge Availability Suite 3.2.1**ソフトウェアの初期構 成

この節では、Sun Cluster Geographic Edition 製品内で Sun StorEdge Availability Suite 3.2.1 による複製を構成する前に行う必要がある当初の作業について説明します。

この節で使用する保護グループ例 avspg は、2 つのクラスタ cluster-paris および cluster-newyork からなるパートナーシップ上にすでに構成されています。apprg1 リ ソースグループ内にカプセル化されたアプリケーションは、avspg 保護グループに よって保護されています。アプリケーションデータは avsdg デバイスグループに格納 されています。 avsdg デバイスグループ内のボリュームは、Solaris ボリュームマ ネージャー ボリューム、VERITAS Volume Manager ボリューム、または raw デバイス ボリュームになる可能性があります。

リソースグループ apprg1 とデバイスグループ avsdg は、cluster-paris クラスタと cluster-newyork クラスタのどちらにも存在します。avspg 保護グループは、 cluster-paris クラスタと cluster-newyork クラスタ間でデータを複製することに よって、アプリケーションデータを保護します。

注**–**デバイスグループを個別に複製するには、論理ホストがローカルクラスタ上と パートナークラスタ上に1つずつ必要です。

Sun Cluster Geographic Edition ソフトウェアでは、クラスタタグ内でスラッシュ (/) を 使用することはできません。raw DID デバイスを使用している場合、dsk/s3 などの、 バックスラッシュのあるあらかじめ定義された DID デバイスグループ名を使用する ことはできません。

raw デバイスグループで DID を使用するには、16 ページの「raw [デバイスグループ](#page-15-0) で DID [を使用する」を](#page-15-0)参照してください。

### <span id="page-14-0"></span>**Sun StorEdge Availability Suite**ボリュームセット

Sun StorEdge Availability Suite 3.2.1 ボリュームセットを定義するには、次のものを決定 する必要があります。

- 複製するデータボリューム。たとえば、cluster-paris上の avsdg内の vol-data-paris や、cluster-newyork 上の avsdg 内の vol-data-newyork など。
- 複製に必要なビットマップボリューム。たとえば、cluster-paris上の avsdq 内の vol-bitmap-paris や、cluster-newyork 上の avsdg 内の vol-bitmap-newyork など。
- デバイスグループ avsdq の複製専用の論理ホスト。たとえば、cluster-paris 上の 論理ホスト logicalhost-paris-1 や、cluster-newyork 上の論理ホスト logicalhost-newyork-1 など。

注 **–** Sun StorEdge Availability Suite 3.2.1 複製に使用する論理ホストは、Sun Cluster Geographic Edition インフラストラクチャー論理ホストとは異なる必要がありま す。論理ホスト名の構成については、『Sun Cluster Geographic Edition のシステム 管理』の「論理ホスト名の構成」を参照してください。

volset ファイルは、保護グループの主クラスタと二次クラスタのすべてのノード上 の /var/cluster/geo/avs/*devicegroupname*-volset.ini にあります。たとえば、デバイ スグループ avsdg の volset ファイルは、/var/cluster/geo/avs/avsdg-volset.ini に あります。

次の表では、Sun Cluster Geographic Edition ソフトウェアで処理されるボリューム セットファイルのフィールドについて説明します。ボリュームセットのその他のパ ラメタ (ディスクキュー、メモリーキューのサイズ、非同期スレッドの数など) は、 Sun Cluster Geographic Edition ソフトウェアでは処理されません。これらのパラメタ は、Sun StorEdge Availability Suite 3.2.1 コマンドで手動で調整する必要があります。

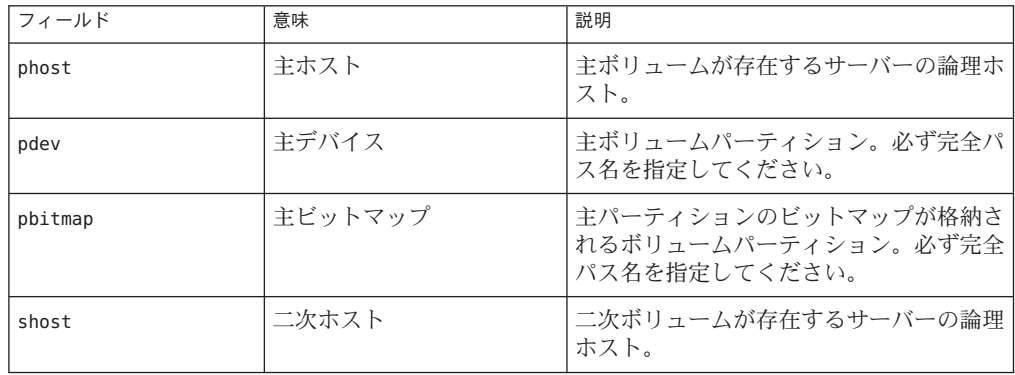

<span id="page-15-0"></span>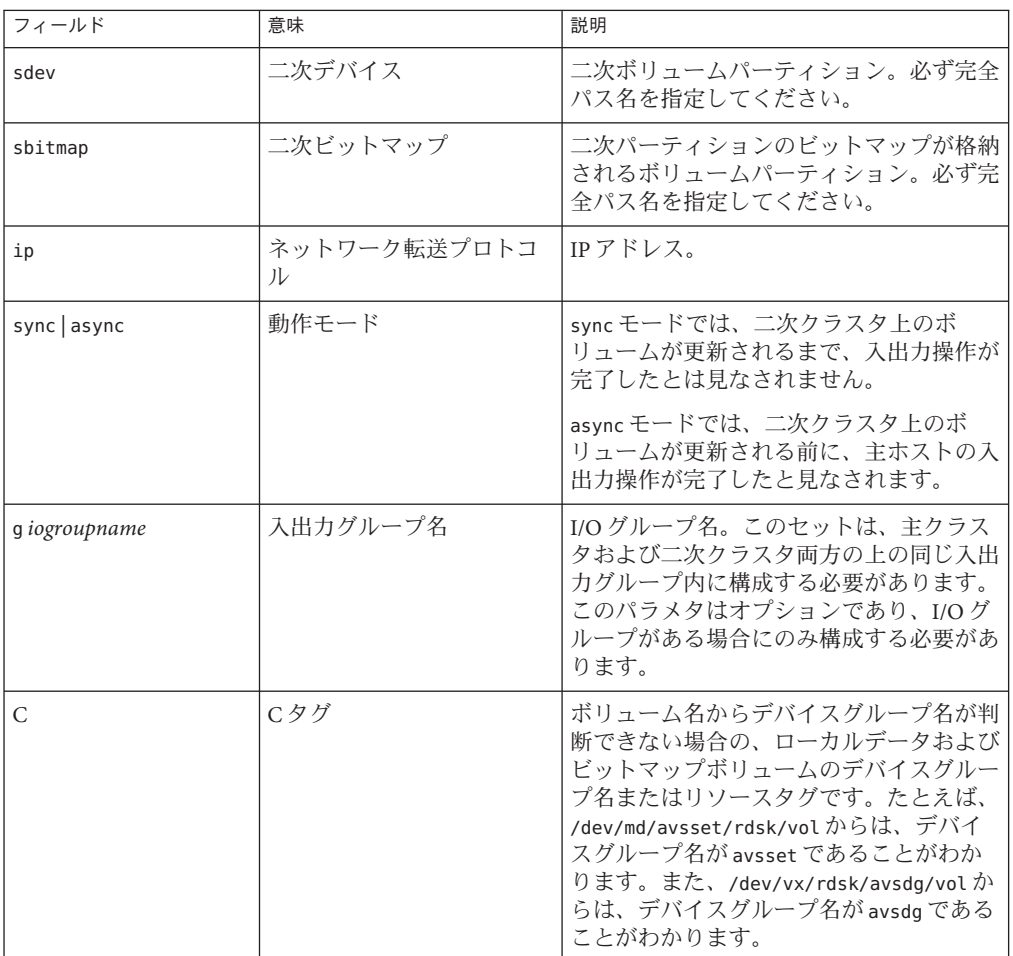

Sun Cluster Geographic Edition ソフトウェアでは、Sun StorEdge Availability Suite 3.2.1 パ ラメタの値は変更されません。このソフトウェアでは、スイッチオーバーとテイク オーバーの操作中に、ボリュームセットの役割が制御されるだけです。

ボリュームセットファイルの書式については、Sun StorEdge Availability Suite 3.2.1 のマ ニュアルを参照してください。

#### ▼ **raw**デバイスグループで**DID**を使用する

**1** あらかじめ定義されている**DID**デバイスグループから、使用する**DID**を削除します。

- <span id="page-16-0"></span>**raw**デバイスグループに**DID**を追加します。新しい**DID**にスラッシュが含まれていな **2** いことを確認します。
- このグループ名をパートナーシップの各クラスタ上に作成します。各クラスタで同 **3** じ**DID**を使用することができます。
- デバイスグループ名が必要な場合には、この新しいグループ名を使用します。 **4**

#### ▼ **Sun Cluster**での**Sun StorEdge Availability Suite 3.2.1** ボリュームの構成方法

ここで説明する手順を実行して、Sun Cluster 環境で Sun StorEdge Availability Suite 3.2.1 ボリュームを構成します。これらのボリュームは、Solaris ボリュームマネージャー ボリューム、VERITAS Volume Manager ボリューム、または raw デバイスボリューム のいずれかです。

ボリュームは、Sun Cluster のデバイスグループレベルでカプセル化されます。Sun StorEdge Availability Suite 3.2.1 ソフトウェアは、このデバイスグループインタフェー スを介して、Solaris ボリュームマネージャーディスクセット、VERITAS Volume Manager ディスクグループ、または raw デバイスと対話します。ボリュームのパス は、次の表に示すように、ボリュームタイプによって異なります。

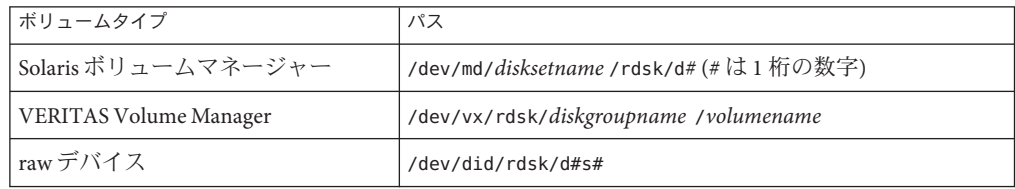

- **Solaris**ボリュームマネージャーまたはディスクグループavsdgのどちらか、**VERITAS 1 Volume Manager**、またはcluster-parisとcluster-newyork上の**raw**デバイスのどちら かを使用し、ディスクセットavssetを作成します。 たとえば、raw デバイスを使用してボリュームを構成する場合は、cluster-paris と cluster-newyork 上の raw デバイスグループ dsk/d3 を選択します。
- cluster-paris上のディスクセットまたはディスクグループ内にボリュームを**2**つ作 **2** 成します。

システムがロギングモードの場合、Sun StorEdge Availability Suite ソフトウェアはデー タボリュームの変更を追跡するため、データボリュームごとに専用のビットマップ ボリュームを必要とします。

<span id="page-17-0"></span>raw デバイスを使用してボリュームを構成する場合は、cluster-paris 上のデバイス /dev/did/rdsk/d3 に、/dev/did/rdsk/d3s3 と /dev/did/rdsk/d3s4 の 2 つのパー ティションを作成します。

cluster-newyork上のディスクセットまたはディスクグループ内にボリュームを**2**つ **3** 作成します。

raw デバイスを使用してボリュームを構成する場合は、cluster-paris 上のデバイス /dev/did/rdsk/d3 に、/dev/did/rdsk/d3s5 と /dev/did/rdsk/d3s6 の 2 つのパー ティションを作成します。

#### **Sun StorEdge Availability Suite 3.2.1**ボリューム セットの有効化

Sun StorEdge Availability Suite 3.2.1 ボリュームセットは、次の 2 つのうちいずれかの方 法で有効にできます。

- デバイスグループを保護グループ avspg に追加する際に、自動的に有効にする Sun StorEdge Availability Suite 3.2.1 ソフトウェアを最初に設定するときは、この方 法で *devicegroupname*-volset.ini ファイルを準備します。ファイルの準備が完了 し、デバイスグループを保護グループに追加するとき、デバイスグループの Enable\_volume\_set プロパティーを True に設定します。Sun StorEdge Availability Suite ソフトウェアは *devicegroupname*-volset.ini ファイルの情報を読み取り、自 動的にデバイスグループを有効にします。
- デバイスグループを保護グループ avspg に追加したあと、手動で有効にする 構成が完了しているシステム上にボリュームを作成するときは、この方法でボ リュームセットを有効にします。

#### **Solaris**ボリュームマネージャーボリュームセットの自動的な有効 化

この例では、主クラスタを cluster-paris、Solaris ボリュームマネージャーディスク セットを含むデバイスグループを avsset と想定します。

例 **1–1** Solarisボリュームマネージャーボリュームセットの自動的な有効化

この例では、/var/cluster/geo/avs/avsset-volset.ini に次のエントリが入っている と想定します。

logicalhost-paris-1 /dev/md/avsset/rdsk/d100 /dev/md/avsset/rdsk/d101 logicalhost-newyork-1 /dev/md/avsset/rdsk/d100 /dev/md/avsset/rdsk/d101 ip async C avsset

avsset-volset.ini ファイルには、次のエントリがあります。

例 **1–1** Solarisボリュームマネージャーボリュームセットの自動的な有効化 *(*続き*)*

- lh-paris-1 主ホスト
- /dev/md/avsset/rdsk/d100 主データ
- /dev/md/avsset/rdsk/d101 主ビットマップ
- lh-newyork-1-二次ホスト
- /dev/md/avsset/rdsk/d100 二次データ
- /dev/md/avsset/rdsk/d101 二次ビットマップ
- in-プロトコル
- async モード
- $C C$ タグ
- avsset ディスクセット

このサンプル構成ファイルに定義されているボリュームセットは、このファイル内 に指定されているビットマップボリュームと論理ホスト名を使用して、 cluster-paris の d100 を cluster-newyork の d100 に複製します。

#### **VERITAS Volume Manager**ボリュームセットの自動的な有効化

この例では、主クラスタを cluster-paris、VERITAS Volume Manager ディスクグルー プを含むデバイスグループを avsdg と想定します。

例 **1–2** VERITAS Volume Managerボリュームセットの自動的な有効化

この例では、/var/cluster/geo/avs/avsdg-volset.ini ファイルに次のエントリが 入っていると想定します。

logicalhost-paris-1 /dev/vx/rdsk/avsdg/vol-data-paris \ /dev/vx/rdsk/avsdg/vol-bitmap-paris logicalhost-newyork-1 /dev/vx/rdsk/avsdg/vol-data-newyork \ /dev/vx/rdsk/avsdg/vol-bitmap-ny ip async C avsdg

avsdg-volset.ini ファイルには、次のエントリがあります。

- lh-paris-1 主ホスト
- /dev/vx/rdsk/avsdg/vol-data-paris 主データ
- /dev/vx/rdsk/avsdg/vol-bitmap-paris 主ビットマップ
- lh-newyork-1 は二次ホスト。
- /dev/vx/rdsk/avsdg/vol-data-newyork 二次データ
- /dev/vx/rdsk/avsdɑ/vol-bitmap-nv-二次ビットマップ
- ip-プロトコル
- async モード
- C-Cフラグ
- avsdg デバイスグループ

例 **1–2** VERITAS Volume Managerボリュームセットの自動的な有効化 *(*続き*)*

このサンプル構成ファイルに定義されているボリュームセットは、cluster-paris の vol-data-paris を cluster-newyork のvol-data-newyork に複製します。このボリュー ムセットは、ファイル内に指定されているビットマップボリュームと論理ホスト名 を使用します。

#### **raw**デバイスボリュームセットの自動的な有効化

この例では、主クラスタを cluster-paris、raw デバイスディスクグループ /dev/did/rdsk/d3 を含むデバイスグループの名前を rawdg と想定します。

例 **1–3** rawデバイスボリュームセットの自動的な有効化

この例では、/var/cluster/geo/avs/avsdg-volset.ini ファイルに次のエントリが 入っていると想定します。

logicalhost-paris-1 /dev/did/rdsk/d3s3 /dev/did/rdsk/d3s4 logicalhost-newyork-1 /dev/did/rdsk/d3s5 /dev/did/rdsk/d3s6 ip async C rawdg

そして、rawdg-volset.ini ファイルには次のエントリがあるとします。

- logicalhost-paris-1-主ホスト
- /dev/did/rdsk/d3s3 主データ
- /dev/did/rdsk/d3s4 主ビットマップ
- logicalhost-newyork-1-二次ホスト
- /dev/did/rdsk/d3s5 二次データ
- /dev/did/rdsk/d3s6-二次ビットマップ
- ip-プロトコル
- async モード
- $\blacksquare$  C C フラグ
- rawdg-デバイスグループ

このサンプル構成ファイルに定義されているボリュームセットは、cluster-paris の d3s3 を cluster-newyork のd3s5 に複製します。このボリュームセットは、ファイル内 に指定されているビットマップボリュームと論理ホスト名を使用します。

#### ボリュームセットの手動による有効化

保護グループ avspg にデバイスグループを追加したところで、Sun StorEdge Availability Suite 3.2.1 ボリュームセットを手動で有効にすることができます。

例 **1–4** Sun StorEdge Availability Suite 3.2.1ボリュームセットの手動による有効化

次の例では Solaris ボリュームマネージャー ボリュームセットを手動で有効化しま す。

<span id="page-20-0"></span>例 **1–4** Sun StorEdge Availability Suite 3.2.1 ボリュームセットの手動による有効化 *(*続き*)*

```
phys-paris-1# /usr/opt/SUNWesm/sbin/sndradm -e logicalhost-paris-1 \
/dev/md/avsset/rdsk/d100 /dev/md/avsset/rdsk/d101 \
logicalhost-newyork-1 /dev/md/avsset/rdsk/d100 \
/dev/md/avsset/rdsk/d101 ip async C avsset
```
例 **1–5** VERITAS Volume Managerボリュームセットの手動による有効化

次の例では VERITAS Volume Manager ボリュームセットを手動で有効化します。

phys-paris-1# /usr/opt/SUNWesm/sbin/sndradm -e logicalhost-paris-1 /dev/vx/rdsk/avsdg/vol-data-paris /dev/vx/rdsk/avsdg/vol-bitmap-paris logicalhost-newyork-1 /dev/vx/rdsk/avsdg/vol-data-newyork /dev/vx/rdsk/avsdg/vol-bitmap-newyork ip async C avsdg

例 **1–6** rawデバイスボリュームセットの手動による有効化

次の例では raw デバイスボリュームセットを手動で有効化します。

phys-paris-1# /usr/opt/SUNWesm/sbin/sndradm -e logicalhost-paris-1 /dev/did/rdsk/d3s3 /dev/did/rdsk/d3s4 logicalhost-newyork-1 /dev/did/rdsk/d3s5 /dev/did/rdsk/d3s6 ip async C dsk/d3

sndradm コマンドの実行に関する情報は、Sun StorEdge Availability Suite 3.2.1 ログ ファイル /var/opt/SUNWesm/ds.log に出力されます。ボリュームセットを手動で有効 にする過程でエラーが発生した場合は、このファイルを参照してください。

#### ▼ **Sun StorEdge Availability Suite 3.2.1**で制御される **Sun Cluster**デバイスグループを構成する方法

Sun StorEdge Availability Suite 3.2.1 ソフトウェアは、Solaris ボリュームマネージャー、 VERITAS Volume Manager、および raw デバイスボリュームをサポートします。

- 複製するボリュームセットを含むデバイスグループが**Sun Cluster**ソフトウェアに登 **1** 録されていることを確認します。 これらのコマンドについては、scsetup(1M) または scconf(1M) のマニュアルページを 参照してください。
- **VERITAS Volume Manager**デバイスグループを使用している場合は、**Sun Cluster**コマン **2** ドscsetupまたはscconfを使用して**VERITAS Volume Manager**構成を同期させます。
- <span id="page-21-0"></span>scstat -D コマンドの出力にデバイスグループが表示されることを確認します。 **3** このコマンドの詳細は、scstat(1M) のマニュアルページを参照してください。
- cluster-parisとcluster-newyorkの両方のクラスタで、手順**1**~**3**を繰り返します。 **4**
- ▼ **Sun StorEdge Availability Suite 3.2.1**用の高可用性ク ラスタグローバルファイルシステムを構成する
- 前の手順で作成したボリュームセットvol-data-paris上に、必要なファイルシステ **1** ムを作成します。 アプリケーションは、このファイルシステムに書き込みを行います。
- マウント位置などの情報を含む/etc/vfstabファイルにエントリを追加します。 **2**

注 **–** このファイル内の mount at boot フィールドの値は no に設定する必要がありま す。この値を設定することによって、クラスタの起動時、ファイルシステムは二次 クラスタにマウントされないようになります。代わりに、Sun Cluster ソフトウェア と Sun Cluster Geographic Edition フレームワークは、主クラスタ上でアプリケー ションがオンラインになる場合に HAStoragePlus リソースを使用してファイルシステ ムをマウントします。二次クラスタにはデータをマウントしないでください。主ク ラスタ上のデータが二次クラスタに複製されなくなります。

新しいファイルシステムを処理するには、アプリケーションリソースグループ **3** apprg1にHAStoragePlusリソースを追加します。 このリソースを追加することで、必要なファイルシステムがアプリケーションの起 動前に再マウントされます。

HAStoragePlus リソースタイプについての詳細は、『Sun Cluster データサービスの計 画と管理 (Solaris OS 版)』を参照してください。

- cluster-parisとcluster-newyorkの両方で、手順**1**~**3**を繰り返します。 **4**
- <sub>例1–7</sub> Solarisボリュームマネージャーボリューム用の高可用性クラスタグ ローバルファイルシステムの構成

この例では、Solaris ボリュームマネージャー ボリューム用の高可用性クラスタグ ローバルファイルシステムを構成します。この例では、リソースグループ apprg1 が すでに存在すると仮定します。

1. UNIX ファイルシステム (UFS) を作成します。

# newfs /dev/md/avsset/rdsk/d100

このコマンドによって、次のエントリが /etc/vfstab ファイルに作成されます。

/dev/md/avsset/dsk/d100 /dev/md/avsset/rdsk/d100 /global/sample ufs 2 no logging

2. HAStoragePlus リソースを追加します。

# scrgadm -a -j rs-hasp -g apprg1 -t SUNW.HAStoragePlus -x FilesystemMountPoints=/global/sample -x AffinityOn=TRUE

VERITAS Volume Managerボリューム用の高可用性クラスタグローバル 例**1–8** ファイルシステムの構成

この例では、apprg1 リソースグループがすでに存在すると仮定します。

1. UNIX ファイルシステム (UFS) を作成します。

# newfs /dev/vx/rdsk/avsdg/vol-data-paris

このコマンドによって、次のエントリが /etc/vfstab ファイルに作成されます。

/dev/vx/dsk/avsdg/vol-data-paris /dev/vx/rdsk/avsdg/vol-data-paris /global/sample ufs 2 no logging

2. HAStoragePlus リソースを追加します。

# scrgadm -a -j rs-hasp -g apprg1 -t SUNW.HAStoragePlus -x FilesystemMountPoints=/global/sample -x AffinityOn=TRUE

#### rawデバイスボリューム用の高可用性クラスタグローバルファイルシ 例**1–9** ステムの構成

この例では、apprg1 リソースグループがすでに存在すると仮定します。

1. UNIX ファイルシステム (UFS) を作成します。

# newfs /dev/did/rdsk/d3s3

このコマンドによって、次のエントリが /etc/vfstab ファイルに作成されます。

/dev/did/dsk/d3s3 /dev/did/rdsk/d3s3 /global/sample ufs 2 no logging

2. HAStoragePlus リソースを追加します。

```
# scrgadm -a -j rs-hasp -g apprg1 -t SUNW.HAStoragePlus
-x FilesystemMountPoints=/global/sample -x AffinityOn=TRUE
```
<span id="page-24-0"></span>第  $\begin{array}{c} \begin{array}{c} \text{1} \end{array} \\ \text{2} \end{array}$ **2** 章

# Sun StorEdge Availability Suite 3.2.1保護グ ループの管理

この章では、Sun StorEdge Availability Suite 3.2.1 ソフトウェアを使用してデータ複製を 管理する手順について説明します。この章の内容は次のとおりです。

- 25ページの「Sun StorEdge Availability Suite 3.2.1 保護グループを作成する方法」
- 34ページの「[Sun StorEdge Availability Suite 3.2.1](#page-33-0) 保護グループの作成、変更、検 [証、および削除」](#page-33-0)
- 41 ページの「Sun StorEdge Availability Suite 3.2.1 [アプリケーションリソースグルー](#page-40-0) [プの管理」](#page-40-0)
- 45 ページの「Sun StorEdge Availability Suite 3.2.1 [データ複製デバイスグループの管](#page-44-0) [理」](#page-44-0)
- 51 ページの「Sun StorEdge Availability Suite 3.2.1 [保護グループの構成をパートナー](#page-50-0) [クラスタに複製する」](#page-50-0)
- 53[ページの「保護グループの有効化と無効化」](#page-52-0)
- 59ページの「[Sun StorEdge Availability Suite 3.2.1](#page-58-0) 保護グループの再同期」
- 60 ページの「Sun StorEdge Availability Suite 3.2.1 [データ複製の実行時状態の検査」](#page-59-0)

#### **Sun StorEdge Availability Suite 3.2.1**保護グループを作成す る方法

保護グループの作成を始める前に、次の方法について検討してください。

- アプリケーションを停止してから保護グループを作成する
	- この方法はもっとも単純です。ただし、処理が完了するまで保護グループがオン ラインにならないため、アプリケーションリソースグループを保護グループに追 加するときには、アプリケーションリソースグループを非管理状態にする必要が あります。
- アプリケーションがオンラインの間に保護グループを作成する この方法では、アプリケーションを停止せずに保護グループを作成できますが、 複数のコマンドを実行する必要があります。

<span id="page-25-0"></span>これ以降の節に示されている手順を使用して保護グループを作成する前に、次の前 提条件が満たされていることを確認してください。

- 両方のクラスタ上で、Sun Cluster ソフトウェアによってアプリケーションがすで に構成されている。
- 対応するデバイスグループが、データ複製が行えるように構成されている。

### アプリケーションがオフラインの間に保護グルー プを作成

アプリケーションリソースグループがオフラインの間に保護グループを作成するに は、次の手順を実行します。

- 一方のクラスタのノードの1つで、保護グループを作成します。 詳細は、34 ページの「[Sun StorEdge Availability Suite 3.2.1](#page-33-0) 保護グループを作成して [構成する方法」を](#page-33-0)参照してください。
- この保護ゲループにデータ複製デバイスグループを追加します。 詳細は、46 ページの「[Sun StorEdge Availability Suite 3.2.1](#page-45-0) 保護グループにデータ複 [製デバイスグループを追加する方法」を](#page-45-0)参照してください。
- このアプリケーションリソースグループを非管理状態にします。
- 一方のクラスタ上の保護グループにアプリケーションリソースグループを追加し ます。 詳細は、41 ページの「[Sun StorEdge Availability Suite 3.2.1](#page-40-0) 保護グループにアプリ [ケーションリソースグループを追加する方法」を](#page-40-0)参照してください。
- 他方のクラスタで、保護グループ構成を取得します。 詳細は、51 ページの「[Sun StorEdge Availability Suite 3.2.1](#page-50-0) 保護グループの構成を [パートナークラスタに複製する」を](#page-50-0)参照してください。
- どちらか一方のクラスタから、保護グループをグローバルに有効にします。 詳細は、53 ページの「[Sun StorEdge Availability Suite 3.2.1](#page-52-0) 保護グループを有効にす [る方法」を](#page-52-0)参照してください。

#### アプリケーションがオンラインの間に保護グルー プを作成

アプリケーションをオフラインにすることなく新しい保護グループに既存のアプリ ケーションリソースグループを追加するには、アプリケーションリソースグループ がオンライン状態にあるクラスタで次の手順を実行します。

■ 一方のクラスタのノードの1つで、保護グループを作成します。

詳細は、34 ページの「[Sun StorEdge Availability Suite 3.2.1](#page-33-0) 保護グループを作成して [構成する方法」を](#page-33-0)参照してください。

- この保護グループにデータ複製デバイスグループを追加します。 詳細は、46 ページの「[Sun StorEdge Availability Suite 3.2.1](#page-45-0) 保護グループにデータ複 [製デバイスグループを追加する方法」を](#page-45-0)参照してください。
- 保護グループをローカルに有効にします。 詳細は、53 ページの「[Sun StorEdge Availability Suite 3.2.1](#page-52-0) 保護グループを有効にす [る方法」を](#page-52-0)参照してください。
- 保護グループにアプリケーションリソースグループを追加します。 詳細は、41 ページの「[Sun StorEdge Availability Suite 3.2.1](#page-40-0) 保護グループにアプリ [ケーションリソースグループを追加する方法」を](#page-40-0)参照してください。

他方のクラスタで、次の手順を実行します。

- 保護グループ構成を検出します。 詳細は、51 ページの「[Sun StorEdge Availability Suite 3.2.1](#page-50-0) 保護グループの構成を [パートナークラスタに複製する」を](#page-50-0)参照してください。
- 保護グループをローカルに有効にします。 詳細は、53 ページの「[Sun StorEdge Availability Suite 3.2.1](#page-52-0) 保護グループを有効にす [る方法」を](#page-52-0)参照してください。

例 **2–1** アプリケーションがオンラインの間にSun StorEdge Availability Suite 3.2.1 保護グループを 作成する

この例では、アプリケーションをオフラインにせずに保護グループを作成する方法 を示します。

この例では、cluster-paris クラスタ上で apprg1 リソースグループがオンライン状態 にあります。

- 1. cluster-paris クラスタ上に保護グループを作成します。
	- a. アプリケーションリソースグループがすでに実行されているクラスタのノード 上で、リソースグループとこのリソースグループがアフィニティーを持つデバ イスグループ間に Nodelist の不一致がないかを確認し、不一致が見つかった 場合は修正します。
	- b. 一致する Nodelist を持つ保護グループを作成します。

phys-paris-1# scrgadm -pvv -g apprg1 | grep Nodelist

(apprg1) Res Group Nodelist: phys-paris-1 phys-paris-2 phys-paris-1# scconf -pvv | grep "avsdg.\*group node list" (avsdg) Device group node list: phys-paris-2, phys-paris-1 <sub>例 2–1</sub> アプリケーションがオンラインの間に Sun StorEdge Availability Suite 3.2.1 保護グループを<br>作成する *(*続き) 作成する *(*続き*)*

デバイスグループのノードリストの順序はリソースグループのノードリストの順 序とは異なります。デバイスグループのノードリストの順序は次のように変更さ れます。

phys-paris-1# scconf -c -D name=avsdg,nodelist=phys-paris-1:phys-paris-2

また、この要件に合うようにリソースグループのノードリストを変更することも できます。

リソースグループおよびデバイスグループの Nodelist とまったく同じ Nodelist を持つ保護グループが作成されます。

phys-paris-1# geopg create -d avs -p Nodelist=phys-paris-1,phys-paris-2 \ -o Primary -s paris-newyork-ps avspg phys-paris-1# Protection group "avspg" has been successfully created

2. Sun StorEdge Availability Suite 3.2.1 デバイスグループ avsdg を保護グループに追加し ます。

phys-paris-1# geopg add-device-group -p Local\_logical\_host=lh-paris-1 \ -p Remote logical host=lh-newyork-1 -p Enable volume set=True avsdg avspg

3. データ複製リソースグループと軽量リソースグループが作成され、オンライン状 態であることを確認します。また、Enable-volume-set プロパティーが True に設 定されたことで Sun StorEdge Availability Suite 3.2.1 ボリュームセットが有効に なったことも確認します。

```
phys-paris-1# dsstat
name the status of the ckps dkps tps svt
/avsdg/rdsk/d100 P L 100.00 net - 0 0 0
/avsdg/rdsk/d101 bmp 0 0 0 0
phys-paris-1# scstat -g
-- Resource Groups and Resources --
     Group Name Resources
     ---------- ---------
Resources: geo-clusterstate
Resources: geo-infrastructure geo-clustername geo-hbmonitor geo-failovercontrol
Resources: avsdg-stor-rg lh-paris-1 avsdg-stor
Resources: avspg-rep-rg avsdg-rep-rs
Resources: apprg1 avs-lh avs-stor avs-server-res avs-listener-res
```
-- Resource Groups --

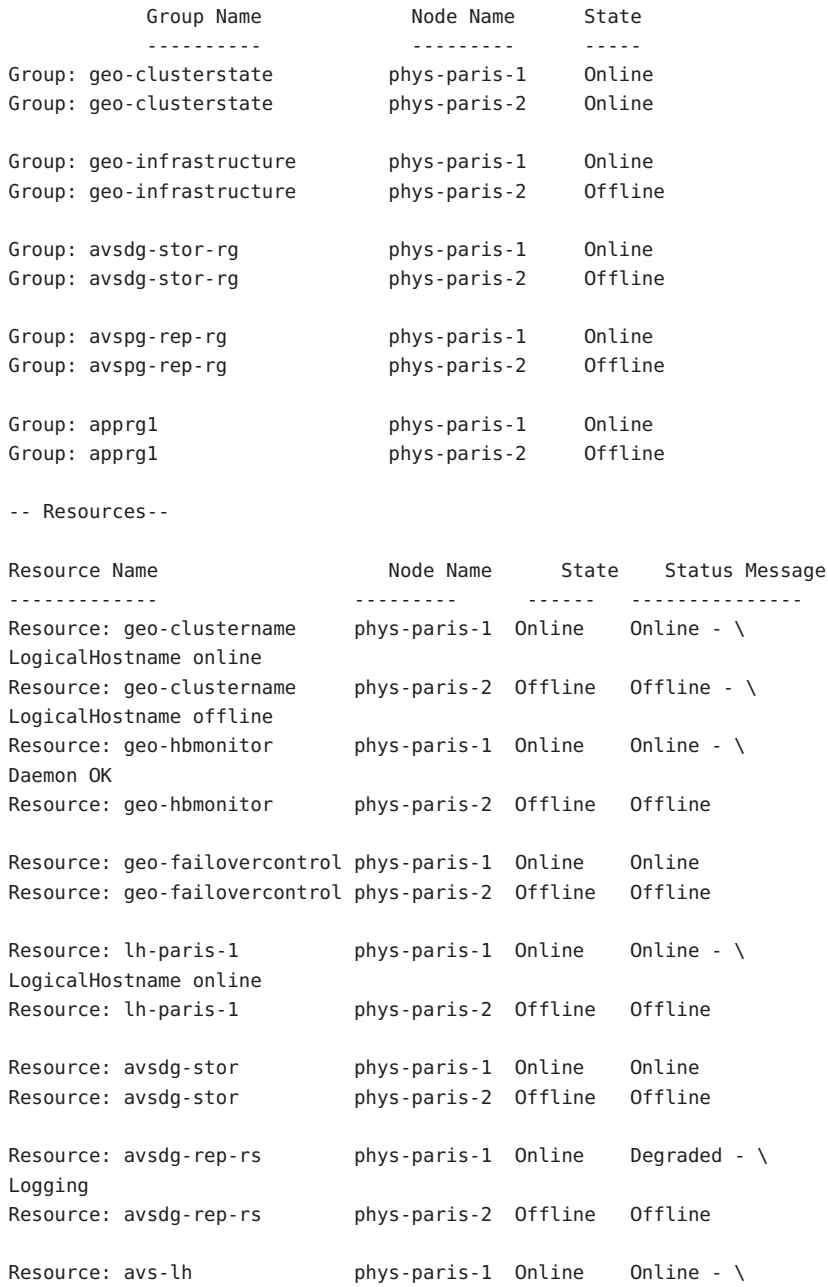

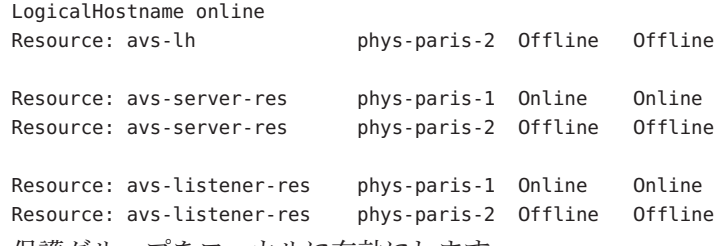

4. 保護グループをローカルに有効にします。

phys-paris-1# geopg start -e local avspg Processing operation.... this may take a while.... Protection group "avspg" successfully started.

5. すでにオンライン状態になっているアプリケーションリソースグループを保護グ ループに追加します。

```
phys-paris-1# geopg add-resource-group apprg1 avspg
Following resource groups were successfully inserted:
            "apprg1"
```

```
アプリケーションリソースグループが正常に追加されたことを確認します。
```
phys-paris-1# geoadm status Cluster: cluster-paris

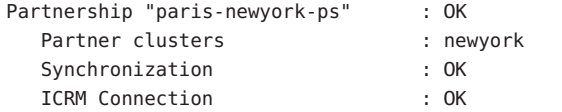

Heartbeat "hb\_cluster-paris~cluster-newyork" monitoring \ "paris-newyork-ps" OK Plug-in "ping-plugin" : Inactive

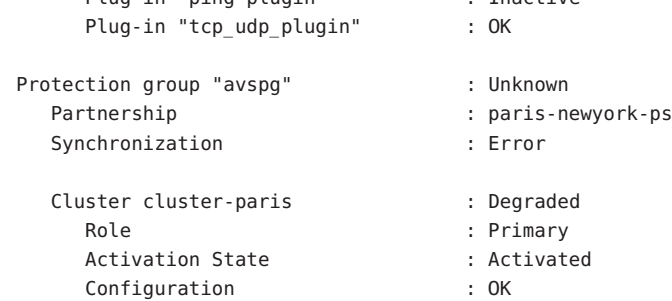

Data replication : Degraded

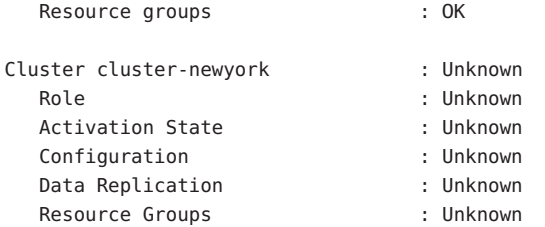

6. パートナークラスタのノードの 1 つで保護グループを取得します。

phys-newyork-1# geopg get -s paris-newyork-ps avspg Protection group "avspg" has been successfully created.

7. データ複製リソースグループと軽量リソースグループが作成され、オンライン状 態になったことを確認します。

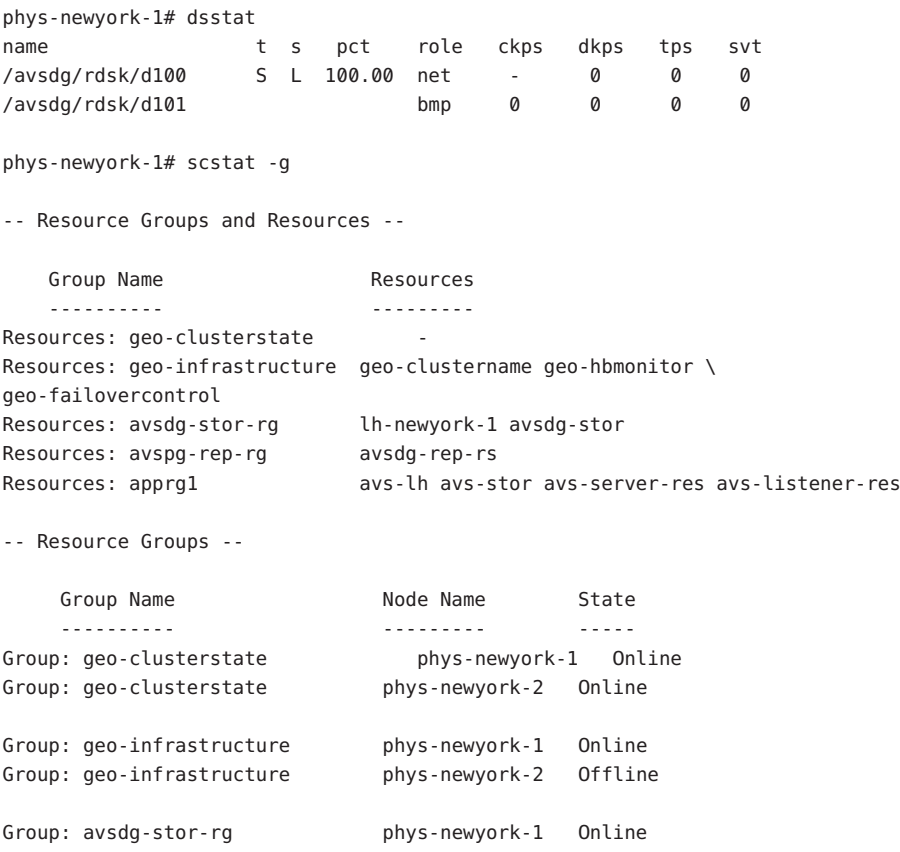

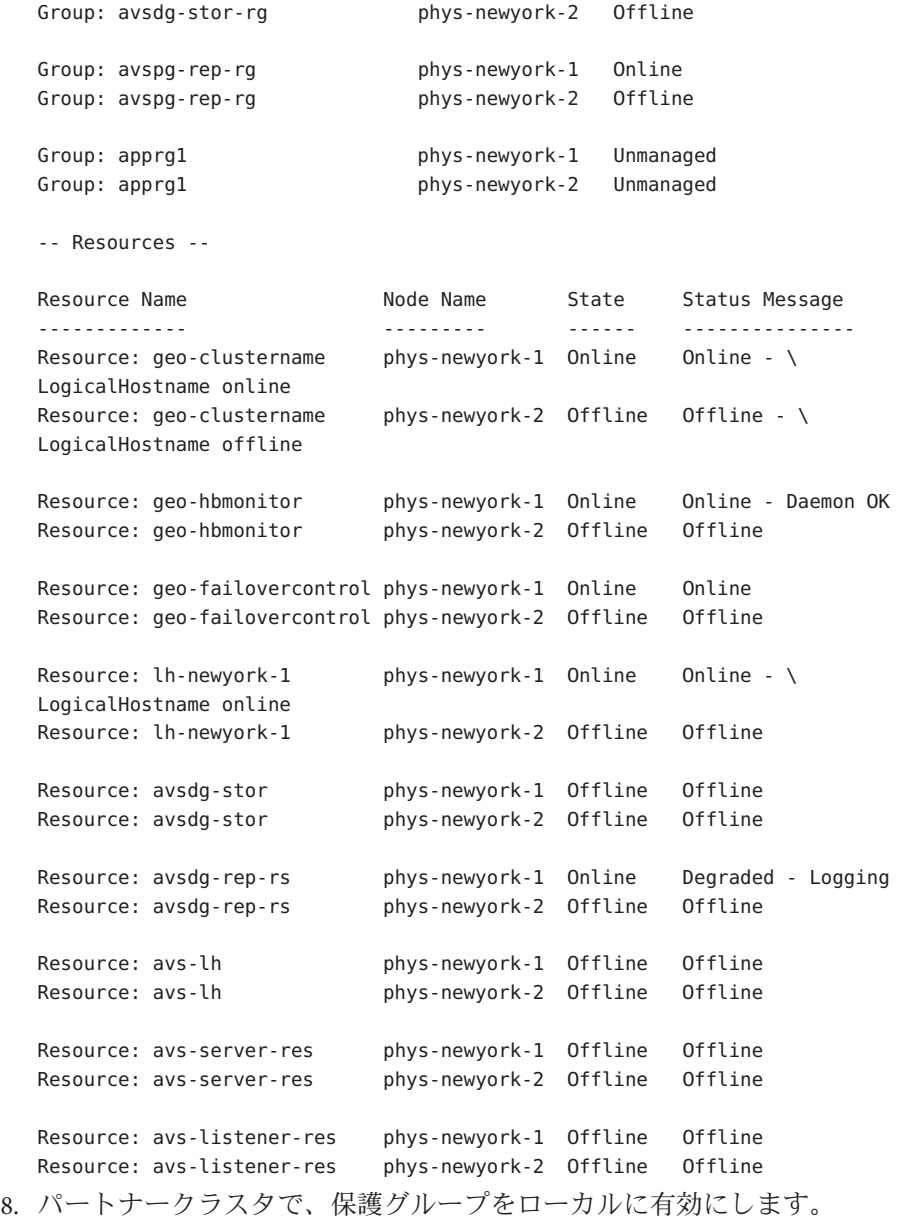

phys-newyork-1# geopg start -e local avspg Processing operation.... this may take a while.... <sub>例 2–1</sub> アプリケーションがオンラインの間に Sun StorEdge Availability Suite 3.2.1 保護グループを<br>作成する (続き) 作成する *(*続き*)*

Protection group "avspg" successfully started.

9. 保護グループが正常に作成され有効になっていることを確認します。

cluster-paris で geoadm status コマンドを実行すると、次のように出力されま す。

```
phys-paris-1# geoadm status
Cluster: cluster-paris
Partnership "paris-newyork-ps": OK
 Partner clusters : cluster-newyork
 Synchronization : OK
 ICRM Connection : OK
 Heartbeat "paris-to-newyork" monitoring "cluster-newyork": OK
    Heartbeat plug-in "ping_plugin" : Inactive
    Heartbeat plug-in "tcp_udp_plugin": OK
Protection group "tcpg" : OK
 Partnership : "paris-newyork-ps"
 Synchronization : OK
 Cluster cluster-paris : OK
    Role : Primary
    PG activation state : Activated
    Configuration : OK
    Data replication : OK
    Resource groups : OK
 Cluster cluster-newyork : OK
    Role : Secondary
    PG activation state : Activated
    Configuration : OK
    Data replication : OK
    Resource groups : OK
```
### <span id="page-33-0"></span>**Sun StorEdge Availability Suite 3.2.1**保護グループの作成、 変更、検証、および削除

この節では、次の作業の手順について説明します。

- 34ページの「Sun StorEdge Availability Suite 3.2.1 保護グループを作成して構成する 方法」
- 36ページの「[Sun StorEdge Availability Suite 3.2.1](#page-35-0) 保護グループを変更する方法」
- 37 ページの「[Sun StorEdge Availability Suite 3.2.1](#page-36-0) 保護グループを検証する方法」
- 39 ページの「[Sun StorEdge Availability Suite 3.2.1](#page-38-0) 保護グループを削除する方法」

注**–**データ複製を使用しない保護グループも作成できます。データ複製サブシステム を使用しない保護グループを作成するには、geopg コマンドを使用するときに、-d *datareplicationtype* オプションを省略します。geoadm status コマンドを実行すると、 データ複製の状態が NONE と表示されます。

#### ▼ **Sun StorEdge Availability Suite 3.2.1**保護グループを 作成して構成する方法

次の条件が満たされているか確認します。 始める前に

- ローカルクラスタがパートナーシップのメンバーである。
- 既存の保護グループとこれから作成する保護グループが重複しない。

注 **–** 保護グループ名は Sun Cluster Geographic Edition のグローバルネームスペース内で 一意です。同じシステム上にパートナーシップが2つ存在する場合、これらに同じ 保護グループ名を付けることはできません。

保護グループの既存の構成は、リモートクラスタからローカルクラスタに複製する こともできます。詳細は、51 ページの「[Sun StorEdge Availability Suite 3.2.1](#page-50-0) 保護グ [ループの構成をパートナークラスタに複製する」を](#page-50-0)参照してください。

クラスタノードの**1**つにログインします。 **1**

この手順を行うには、Geo Management RBAC 権利プロファイルがユーザーに割り当 てられている必要があります。RBAC の詳細は、『Sun Cluster Geographic Edition のシ ステム管理』の「Sun Cluster Geographic Edition ソフトウェアと RBAC」を参照してく ださい。

geopg create コマンドを実行して新しい保護グループを作成します。 **2** このコマンドを実行すると、ローカルクラスタのすべてのノードに、保護グループ が 1 つずつ作成されます。 # geopg create -s *partnershipname* -d avs \ -o *localrole* [-p *property* [-p...]] \ *protectiongroupname* -s *partnershipname* パートナーシップの名前を指定します。

-d avs Sun StorEdge Availability Suite 3.2.1 ソフトウェアを使用して保 護グループのデータを複製するように指定します。

-o *localrole* この保護グループのローカルクラスタでの役割を指定します (primary または secondary)。

-p *propertysetting* 保護グループのプロパティーを指定します。

次のプロパティーを指定できます。

- Description 保護グループについて説明する。
- Timeout 保護グループのタイムアウト間隔を秒単位で指 定する。
- Enable volume set-trueに設定した場合、保護グループ の作成時にボリュームセットを自動的に有効にする。

ボリュームセットを自動的に有効にする方法については、 18 ページの「[Sun StorEdge Availability Suite 3.2.1](#page-17-0) ボリューム [セットの有効化」を](#page-17-0)参照してください。

■ Nodelist – 保護グループ内でデバイスグループの主クラス タとなりえるマシンのホスト名を表示する。

設定できるプロパティーについては、『Sun Cluster Geographic Edition のシステム管理』の付録 A「Sun Cluster Geographic Edition の標準プロパティー」を参照してください。

*protectiongroupname* 保護グループの名前を指定します。

Sun Cluster Geographic Edition ソフトウェアでサポートされている名前と値について は、『Sun Cluster Geographic Edition のシステム管理』の付録 B「Sun Cluster Geographic Edition エンティティーに使用できる名前と値」を参照してください。

geopg コマンドの詳細は、geopg(1M) のマニュアルページを参照してください。

保護グループを作成する前に、構成内容が正しいかどうかがデータ複製層によって 検証されます。

検証に成功した場合、ローカルの Configuration 状態が OK、Synchronization 状態が Error に設定されます。

検証に失敗した場合、保護グループは作成されません。

#### <span id="page-35-0"></span>保護グループの作成と構成 例**2–2**

この例では、主クラスタとして設定されている cluster-paris クラスタ上に Sun StorEdge Availability Suite 3.2.1 保護グループを作成する方法を示します。

phys-paris-1# geopg create -s paris-newyork-ps -d avs -o primary \ -p Nodelist=phys-paris-1,phys-paris-2 avspg

#### ▼ **Sun StorEdge Availability Suite 3.2.1**保護グループを 変更する方法

変更する保護グループがローカルに存在することを確認します。 始める前に

クラスタノードの**1**つにログインします。 **1**

この手順を行うには、Geo Management RBAC 権利プロファイルがユーザーに割り当 てられている必要があります。RBAC の詳細は、『Sun Cluster Geographic Edition のシ ステム管理』の「Sun Cluster Geographic Edition ソフトウェアと RBAC」を参照してく ださい。

保護グループの構成を変更します。 **2**

パートナークラスタ上に同じ名前の保護グループが含まれている場合、geopg set-prop コマンドは、パートナークラスタにも新しい構成情報を伝達します。

# geopg set-prop -p *property*[-p...] *protectiongroupname*

-p *propertysetting* 保護グループのプロパティーを指定します。

設定できるプロパティーについては、『Sun Cluster Geographic Edition のシステム管理』の付録 A「Sun Cluster Geographic Edition の標準プロパティー」を参照してください。

*protectiongroupname* 保護グループの名前を指定します。

geopg set-prop コマンドは、新しい構成情報で保護グループを再検証します。ロー カルクラスタ上で検証に失敗した場合、保護グループの構成は変更されません。成 功した場合、Configuration 状態はローカルクラスタで OK に設定されます。

ローカルクラスタ上で Configuration 状態が OK になっていても、パートナークラス タ上で検証に失敗した場合、パートナークラスタ上の Configuration 状態が Error に 設定されます。
<span id="page-36-0"></span>Sun Cluster Geographic Edition ソフトウェアでサポートされている名前と値について は、『Sun Cluster Geographic Edition のシステム管理』の付録 B「Sun Cluster Geographic Edition エンティティーに使用できる名前と値」を参照してください。

geopg コマンドの詳細は、geopg(1M) のマニュアルページを参照してください。

#### 保護グループの構成の変更 例**2–3**

この例では、例 [2–2](#page-35-0) で作成した保護グループの timeout プロパティーを変更する方法 を示します。

# geopg set-prop -p Timeout=300 avspg

### ▼ **Sun StorEdge Availability Suite 3.2.1**保護グループを 検証する方法

geoadm status コマンドの出力で保護グループの Configuration 状態が Error と表示さ れた場合、geopg validate コマンドを使用して構成を検証できます。このコマンド は、保護グループとそのエンティティーの現在の状態を検査します。 始める前に

> 保護グループとそのエンティティーが有効であれば、保護グループの Configuration 状態は OK に設定されます。構成ファイル内にエラーが見つかると、geopg validate コマンドはそのエラーについてのメッセージを表示し、構成はエラー状態にとどま ります。この場合、ユーザーは構成内のエラーを修正し、geopg validate コマンド をもう一度実行できます。

このコマンドで検証されるのは、ローカルクラスタ上の保護グループの構成だけで す。パートナークラスタ上の保護グループ構成を検証するには、次のコマンドを パートナークラスタでもう一度実行します。

保護グループの構成を検証する前に、検証する保護グループがローカルに存在して いることと、パートナーシップの関係にある両方のクラスタの全ノードで共通エー ジェントコンテナがオンライン状態であることを確認します。

クラスタノードの**1**つにログインします。 **1**

この手順を行うには、Geo Management RBAC 権利プロファイルがユーザーに割り当 てられている必要があります。RBAC の詳細は、『Sun Cluster Geographic Edition のシ ステム管理』の「Sun Cluster Geographic Edition ソフトウェアと RBAC」を参照してく ださい。

保護グループの構成を検証します。 **2**

このコマンドで検証されるのは、ローカルクラスタ上の保護グループの構成だけで す。

# geopg validate *protectiongroupname*

*protectiongroupname* 単一の保護グループを識別する一意の名前を指定します

#### 保護グループの構成の検証 例**2–4**

この例では、保護グループを検証する方法を示します。

# geopg validate avspg

## データ複製層でアプリケーションリソースグルー プとデータ複製エンティティーを検証する

保護グループの検証時には、Sun StorEdge Availability Suite 3.2.1 データ複製層により、 次のようにアプリケーションリソースグループとデータ複製エンティティーの検証 が行われます。

■ 保護グループ内のアプリケーションリソースグループの Auto\_start\_on\_new\_cluster プロパティーが False に設定されていることを確認し ます。

Auto start on new cluster プロパティーを False に設定すると、Sun Cluster リ ソースグループマネージャーによる保護グループ内のリソースグループの自動起 動が行われなくなります。したがって、Sun Cluster Geographic Edition ソフト ウェアが再起動してリモートクラスタと通信したあとに、リモートクラスタが稼 働中であり、リモートクラスタがそのリソースグループの二次クラスタであるこ とを確認してください。Sun Cluster Geographic Edition ソフトウェアは主クラスタ 上のリソースグループを自動的に起動することはありません。

アプリケーションリソースグループは、保護グループが有効なときに主クラスタ 上でのみオンラインにしてください。

- HAStoragePlus リソースで定義されたデバイスグループとアフィニティーを持つ アプリケーションリソースグループの Nodelist プロパティーに、保護グループの Nodelist プロパティーと同じエントリが同じ順序で含まれていることを確認しま す。
- 保護グループ内のデバイスグループの Nodelist プロパティーに、保護グループの Nodelist プロパティーと同じエントリが同じ順序で含まれていることを確認しま す。
- <span id="page-38-0"></span>■ 保護グループ内の各デバイスグループに軽量リソースグループが作成されている ことを確認します。各軽量リソースグループには、2 つのリソース、論理ホスト 名リソースと HAStoragePlus リソースが含まれます。軽量リソースグループとそ のリソースについては、13 ページの「[Sun StorEdge Availability Suite 3.2.1](#page-12-0) 軽量リ [ソースグループ」を](#page-12-0)参照してください。
- 保護グループ内の各デバイスグループの複製リソースグループ内に、GeoCtlAVS タイプの複製リソースが作成されていることを確認します。複製リソースグルー プの書式については、13 ページの「[Sun StorEdge Availability Suite 3.2.1](#page-12-0) 複製リソー [スグループ」を](#page-12-0)参照してください。
- 軽量リソースグループと複製リソースグループの Nodelist プロパティーに、保護 グループの Nodelist プロパティーと同じエントリが同じ順序で含まれていること を確認します。

正常に検証されたデバイスグループの Enable\_volume\_set プロパティーが True に設 定されている場合、/var/cluster/geo/avs/avsdg-volset.ini ファイルに定義されて いるボリュームセットが有効になります。デバイスグループのその他のボリューム セットは無効です。ほかのボリュームセットを有効にする必要がある場合は、その ボリュームセットを /var/cluster/geo/avs/avsdg-volset.ini ファイルに追加する か、Enable\_volume\_set プロパティーを False に設定することができます。

検証が完了すると、Sun Cluster Geographic Edition ソフトウェアによって軽量リソー スグループ、複製リソースグループ、およびこの複製リソースグループのリソース (リソースが存在しない場合) が作成され、これらがオンラインになります。同じ名 前のリソースグループまたはリソースが存在する場合、Sun Cluster Geographic Edition の操作により、それらのプロパティーが変更される可能性があります。Sun Cluster Geographic Edition ソフトウェアでは、新しいリソースグループまたはリソースに、 既存のリソースグループまたはリソースと同じ名前を付けることはできません。

検証が正常に完了した場合、Configuration 状態は OK に設定されます。検証に失敗し た場合、Configuration 状態は Error に設定されます。

### ▼ **Sun StorEdge Availability Suite 3.2.1**保護グループを 削除する方法

すべてのクラスタ上の保護グループを削除するには、保護グループが存在する各ク ラスタで geopg delete コマンドを実行します。 始める前に

> 保護グループを削除するには、次の条件が満たされているかをまず確認する必要が あります。

- 保護グループがローカルに存在する。
- ローカルクラスタ上で保護グループがオフラインになっている。

注**–**アプリケーションリソースグループをオンラインにしたまま保護グループを削除 するには、削除対象の保護グループからアプリケーションリソースグループを除去 する必要があります。

保護グループを削除するクラスタ**(**例**:** cluster-paris**)**上のノードにログインします。 **1** cluster-paris は主クラスタです。クラスタ構成の例については、『Sun Cluster Geographic Edition のシステム管理』の「Sun Cluster Geographic Edition クラスタ構成 の例」を参照してください。

この手順を行うには、Geo Management RBAC 権利プロファイルがユーザーに割り当 てられている必要があります。RBAC の詳細は、『Sun Cluster Geographic Edition のシ ステム管理』の「Sun Cluster Geographic Edition ソフトウェアと RBAC」を参照してく ださい。

保護グループを削除します。 **2**

このコマンドは、ローカルクラスタから保護グループの構成を削除します。また、 削除対象の保護グループに含まれる、各デバイスグループの軽量リソースグループ と複製リソースグループも削除されます。

# geopg delete *protectiongroupname*

*protectiongroupname* 保護グループの名前を指定します。

削除に失敗した場合、Configuration 状態は Error に設定されます。エラーの原因を 修正し、geopg delete コマンドを再実行します。

保護グループの削除 例**2–5**

この例では、保護グループを両方のパートナークラスタから削除する方法を示しま す。

# rlogin cluster-paris -l root cluster-paris# geopg delete avspg # rlogin cluster-newyork -l root cluster-newyork# geopg delete avspg

#### <sub>例2–6</sub> アプリケーションリソースグループをオンラインにしたまま保護グ ループを削除する

この例では、2 つのアプリケーションリソースグループ (apprg1 と apprg2) をオンラ イン状態にしたまま、それらが共有している保護グループ avspg を削除する方法を示 します。

保護グループからアプリケーションリソースグループを除去し、続いて保護グルー プを削除します。

- # geopg remove-resource-group apprg1,apprg2 avspg
- # geopg stop -e global avspg
- # geopg delete avspg

# **Sun StorEdge Availability Suite 3.2.1**アプリケーションリ ソースグループの管理

アプリケーションを高可用化するには、そのアプリケーションをアプリケーション リソースグループ内でリソースとして管理する必要があります。

主クラスタ上のアプリケーションリソースグループ用として構成するエン ティティー (アプリケーションデータリソース、構成ファイル、リソースグループな ど) は、すべて二次クラスタにも複製する必要があります。リソースグループ名は、 両方のクラスタで同じにする必要があります。また、アプリケーションリソースが 使用するデータは、二次クラスタに複製する必要があります。

この節では、次の作業について説明します。

- 41ページの「Sun StorEdge Availability Suite 3.2.1 保護グループにアプリケーション リソースグループを追加する方法」
- 44ページの「[Sun StorEdge Availability Suite 3.2.1](#page-43-0) 保護グループからアプリケー [ションリソースグループを削除する方法」](#page-43-0)

### ▼ Sun StorEdge Availability Suite 3.2.1 保護グループに アプリケーションリソースグループを追加する方 法

- 既存のリソースグループは、保護グループのアプリケーションリソースグループの リストに追加できます。保護グループにアプリケーションリソースグループを追加 する前に、次の条件が満たされていることを確認してください。 始める前に
	- 保護グループが定義されている。
	- 追加するリソースグループがすでに両方のクラスタで存在しており、適切な状態 である。
	- リソースグループの Auto start on new cluster プロパティーが False に設定され ている。このプロパティーは、scrgadm コマンドを使用して表示できます。

# scrgadm -pvv -g apprg1 | grep Auto\_start\_on\_new\_cluster

次のように、Auto start on new cluster プロパティーを False に設定します。

# scrgadm -c -g apprg1 -y Auto\_start\_on\_new\_cluster=False

Auto\_start\_on\_new\_cluster プロパティーを False に設定すると、Sun Cluster リ ソースグループマネージャーによる保護グループ内のリソースグループの自動起 動が行われなくなります。したがって、Sun Cluster Geographic Edition ソフト ウェアが再起動してリモートクラスタと通信したあとに、リモートクラスタが稼 働中であり、リモートクラスタがそのリソースグループの二次クラスタであるこ とを確認してください。Sun Cluster Geographic Edition ソフトウェアは主クラスタ 上のリソースグループを自動的に起動することはありません。

アプリケーションリソースグループは、保護グループが有効なときに主クラスタ 上でのみオンラインにしてください。

- リソースで定義されたデバイスグループにアフィニティーを持つフェイルオー バーアプリケーションリソースグループの Nodelist プロパティーには、保護 グループの Nodelist プロパティーと同じエントリが同じ順序で含まれていな ければなりません。
- アプリケーションリソースグループは、この保護グループ外のリソースグルー プおよびリソースと依存関係があってはいけません。依存関係を共有する複数 のアプリケーションリソースグループを追加するには、その依存関係を共有す るすべてのアプリケーションリソースグループを単一の操作で保護グループに 追加する必要があります。アプリケーションリソースグループを個別に追加し た場合、その処理は失敗します。

保護グループは有効でも無効でもかまいません。また、リソースグループは Online または Unmanaged のどちらでもかまいません。

保護グループの構成が変更されたあと、リソースグループが Unamanged で保護グルー プが有効状態の場合、保護グループのローカル状態は Error になります。

追加するリソースグループが Online で保護グループが無効である場合、要求は拒否 されます。オンライン状態のリソースグループを追加する前に、保護グループを有 効にする必要があります。

クラスタノードの**1**つにログインします。 **1**

この手順を行うには、Geo Management RBAC 権利プロファイルがユーザーに割り当 てられている必要があります。RBAC の詳細は、『Sun Cluster Geographic Edition のシ ステム管理』の「Sun Cluster Geographic Edition ソフトウェアと RBAC」を参照してく ださい。

保護グループにアプリケーションリソースグループを追加します。 **2**

# geopg add-resource-group *resourcegrouplist protectiongroup*

*resourcegrouplist* アプリケーションリソースグループの名前を指定します。

リソースグループは、コンマで区切って複数指定できます。

*protectiongroup* 保護グループの名前を指定します。

このコマンドは、ローカルクラスタ上の保護グループにアプリケーションリソース グループを追加します。このコマンドは次に、パートナークラスタに同じ名前の保 護グループが含まれている場合、新しい構成情報をパートナークラスタに伝達しま す。

Sun Cluster Geographic Edition ソフトウェアでサポートされている名前と値について は、『Sun Cluster Geographic Edition のシステム管理』の付録 B「Sun Cluster Geographic Edition エンティティーに使用できる名前と値」を参照してください。

ローカルクラスタで追加操作が失敗した場合、保護グループの構成は変更されませ ん。成功した場合、Configuration 状態は ローカルクラスタで OK に設定されます。

ローカルクラスタで Configuration 状態が OK になっていても、パートナークラスタ で追加操作が失敗した場合、パートナークラスタで Configuration 状態は Error に設 定されます。

保護グループに追加されたアプリケーションリソースグループは、保護グループの エンティティーとして管理されます。この結果、このアプリケーションリソースグ ループは、保護グループの起動、停止、スイッチオーバー、テイクオーバーなどの 操作の影響を受けます。

アプリケーションリソースグループが、同じ保護グループ内のデバイスグループと アフィニティーを共有するフェイルオーバー型のリソースグループである場合、Sun Cluster Geographic Edition ソフトウェアによって RG\_affinities プロパティーが変更さ れ、「軽量リソースグループ」と呼ばれる内部リソースグループとの強い肯定的な アフィニティーが設定されます。このアフィニティーには、フェイルオーバー委託 が含まれます。

アプリケーションリソースグループとその他のリソースグループとの間に、フェイ ルオーバー委託付きの強い肯定的なアフィニティーを設定してはいけません。設定 した場合、軽量リソースグループに対してフェイルオーバー委託付きの強い肯定的 なアフィニティーを設定しようとすると、失敗します。

Sun Cluster Geographic Edition ソフトウェアは、アプリケーションリソースグループ 内の HAStoragePlus リソースと、このデバイスグループの軽量リソースグループ内の HAStoragePlus リソースの間に、強い依存関係も作成します。この切り替えは、保護 グループがオンラインになったとき、またはオンライン状態の保護グループにオン ライン状態のアプリケーションリソースグループが追加されたときに行われます。

<span id="page-43-0"></span>アプリケーションリソースグループと軽量リソースグループ間の依存性とリソース グループアフィニティーは変更しないでください。

<sub>例2–7</sub> Sun StorEdge Availability Suite 3.2.1 保護グループにアプリケーションリ ソースグループを追加する

次の例では、2 つのアプリケーションリソースグループ apprg1 および apprg2 を avspg に追加する方法を示します。

# geopg add-resource-group apprg1,apprg2 \ avspg

### ▼ **Sun StorEdge Availability Suite 3.2.1**保護グループか らアプリケーションリソースグループを削除する 方法

保護グループからのアプリケーションリソースグループの除去は、アプリケー ションリソースグループの状態や内容を変更せずに実行できます。

- 次の条件が満たされているか確認します。 始める前に
	- 保護グループがローカルクラスタで定義されている。
	- 除去するリソースゲループが保護グループのアプリケーションリソースグループ の一部である。たとえば、データ複製管理エンティティーに属するリソースグ ループは除去できません。
	- クラスタノードの**1**つにログインします。 **1** この手順を行うには、Geo Management RBAC 権利プロファイルがユーザーに割り当 てられている必要があります。RBAC の詳細は、『Sun Cluster Geographic Edition のシ ステム管理』の「Sun Cluster Geographic Edition ソフトウェアと RBAC」を参照してく ださい。
	- 保護グループからアプリケーションリソースグループを除去します。 **2**

このコマンドは、ローカルクラスタ上の保護グループからアプリケーションリソー スグループを除去します。パートナークラスタに同じ名前の保護グループがある場 合、パートナークラスタの保護グループからもアプリケーションリソースグループ が除去されます。

# geopg remove-resource-group *resourcegrouplist* \ *protectiongroup*

*resourcegrouplist* アプリケーションリソースグループの名前を指定します。

リソースグループは、コンマで区切って複数指定できます。

*protectiongroup* 保護グループの名前を指定します。

除去するリソースグループが保護グループ内のほかのリソースグループと依存性を 共有している場合は、除去するリソースグループと依存性を共有しているほかのす べてのリソースグループも除去する必要があります。

ローカルクラスタで除去操作が失敗した場合、保護グループの構成は変更されませ ん。成功した場合、Configuration 状態はローカルクラスタで OK に設定されます。

ローカルクラスタ上で Configuration 状態が OK になっていても、パートナークラス タ上で除去操作に失敗した場合、パートナークラスタ上の Configuration 状態が Error に設定されます。

Sun Cluster Geographic Edition ソフトウェアにより、アプリケーションリソースグ ループと軽量リソースグループ間のアフィニティーとリソースの依存関係が除去さ れます。

#### 保護グループからのアプリケーションリソースグループの削除 例**2–8**

次の例では、2 つのアプリケーションリソースグループ apprg1 および apprg2 を avspg から除去する方法を示します。

# geopg remove-resource-group apprg1,apprg2 \ avspg

## **Sun StorEdge Availability Suite 3.2.1**データ複製デバイスグ ループの管理

このセクションでは、Sun StorEdge Availability Suite 3.2.1 保護グループ内のデータ複製 デバイスグループを対象とした次の管理作業について説明します。

- 46ページの「Sun StorEdge Availability Suite 3.2.1 [保護グループにデータ複製デバイ](#page-45-0) [スグループを追加する方法」](#page-45-0)
- 49 ページの「Sun StorEdge Availability Suite 3.2.1 [データ複製デバイスグループを変](#page-48-0) [更する」](#page-48-0)
- 50ページの「Sun StorEdge Availability Suite 3.2.1 [保護グループからデータ複製デバ](#page-49-0) [イスグループを削除する方法」](#page-49-0)

Sun StorEdge Availability Suite 3.2.1 保護グループの構成方法については、34 [ページ](#page-33-0) の「Sun StorEdge Availability Suite 3.2.1 [保護グループを作成して構成する方法」を](#page-33-0)参照 してください。

## <span id="page-45-0"></span>▼ Sun StorEdge Availability Suite 3.2.1 保護グループに データ複製デバイスグループを追加する方法

保護グループは、アプリケーションリソースグループのコンテナであり、災害から 保護されるサービスのデータを格納します。Sun Cluster Geographic Edition ソフト ウェアは、主クラスタから二次クラスタへデータを複製することにより、データを 保護します。Sun Cluster Geographic Edition ソフトウェアは、保護グループに Sun Cluster デバイスグループを追加することにより、Sun StorEdge Availability Suite 3.2.1 ボ リュームセットに属するデバイスグループ内の全ボリュームの複製状態を監視しま す。Sun Cluster Geographic Edition ソフトウェアには、保護グループの起動、停止、 スイッチオーバー、テイクオーバーなどの操作中に、ボリュームセットの役割と状 態を制御する働きもあります。 始める前に

> 保護グループにデバイスグループを追加する前に、次の条件が満たされているか確 認してください。

- 保護グループがローカルクラスタで定義されている。
- ローカルクラスタ上で(パートナークラスタにアクセスできる場合はパートナー クラスタ上でも) 保護グループがオフラインになっている。
- デバイスグループがローカルクラスタとパートナークラスタの両方に存在する。
- デバイスグループの Nodelist プロパティーに、保護グループの Nodelist プロパ ティーと同じエントリが同じ順序で含まれている。
- Local logical host プロパティーに、ローカルクラスタでホストが可能で、この デバイスグループ用に予約されている有効なホスト名が指定されている。
- Remote logical host プロパティーに、リモートクラスタでホストが可能で、この デバイスグループ用に予約されている有効なホスト名が指定されている。
- Enable volume set プロパティーが true に設定されている場合、 /var/cluster/geo/avs/avsdg-volset.ini ファイルが存在し、両方のパートナーク ラスタ上のすべてのノードについて有効なエントリがこのファイルに含まれてい る必要がある。このファイルの構成方法については、18 ページの「[Sun StorEdge](#page-17-0) Availability Suite 3.2.1 [ボリュームセットの有効化」を](#page-17-0)参照してください。

#### クラスタノードの**1**つにログインします。 **1**

この手順を行うには、Geo Management RBAC 権利プロファイルがユーザーに割り当 てられている必要があります。RBAC の詳細は、『Sun Cluster Geographic Edition のシ ステム管理』の「Sun Cluster Geographic Edition ソフトウェアと RBAC」を参照してく ださい。

#### 保護グループにデータ複製デバイスグループを追加します。 **2**

このコマンドは、ローカルクラスタ上の保護グループにデバイスグループを追加し ます。そして、パートナークラスタに同じ名前の保護グループが含まれている場 合、その新しい構成をパートナークラスタに伝達します。

# geopg add-device-group -p *property* [-p...] \ *AVSdevicegroupname protectiongroupname*

-p *property* データ複製デバイスグループのプロパティーを指定します。

次の Sun StorEdge Availability Suite 3.2.1 のプロパティーを指定 できます。

- Local logical host デバイスグループの複製に使用され るローカル論理ホストの名前を指定します。
- Remote logical host デバイスグループの複製に使用され るリモート論理ホストの名前を指定します。
- Enable volume set ファイル内のボリュームセットを自動 的に有効にするかどうかを指定します。設定値は True ま たは False です。

設定できるプロパティーについては、『Sun Cluster Geographic Edition のシステム管理』の付録 A「Sun Cluster Geographic Edition の標準プロパティー」を参照してください。

*AVSdevicegroupname* 新しいデータ複製デバイスグループの名前を指定します。

*protectiongroupname* 新しいデータ複製デバイスグループを追加する保護グループ の名前を指定します。

Sun Cluster Geographic Edition ソフトウェアでサポートされている名前と値について は、『Sun Cluster Geographic Edition のシステム管理』の付録 B「Sun Cluster Geographic Edition エンティティーに使用できる名前と値」を参照してください。

geopg コマンドの詳細は、geopg(1M) のマニュアルページを参照してください。

#### Sun StorEdge Availability Suite 3.2.1保護グループにデータ複製デバイスグ ループを追加する 例**2–9**

この例では、Sun StorEdge Availability Suite 3.2.1 データ複製デバイスグループを avspg 保護グループに作成する方法を示します。

```
# geopg add-device-group -p Local_logical_host=lh-paris-1 \
-p Remote logical host=lh-newyork-1 avsdg avspg
```
## データ複製サブシステムを使用してデバイスグ ループを検証する

Sun StorEdge Availability Suite 3.2.1 によって制御されているデバイスグループは保護グ ループに追加されます。データ複製層によって、デバイスグループが存在すること と、デバイスグループの Nodelist プロパティーの値に保護グループの Nodelist プロ パティーと同じエントリが同じ順序で含まれていることが検証されます。

geopg add-device-group コマンドを実行すると、デバイスグループの軽量リソースグ ループが作成され、オンラインになります。この軽量リソースグループには、次の リソースが含まれます。

- Local logical host プロパティーに指定されている、データ複製用の論理ホスト 名リソース
- 軽量リソースグループを持つデバイスグループの配置を制御する HAStoragePlus リソース

軽量リソースグループとそのリソースについては、13 ページの「[Sun StorEdge](#page-12-0) Availability Suite 3.2.1 [軽量リソースグループ」を](#page-12-0)参照してください。

geopg add-device-group コマンドを実行すると、保護グループ内に存在する各デバイ スグループの複製リソースグループ内に GeoCtlAVSタイプの複製リソースが作成さ れ、オンラインになります。複製リソースグループの書式については、13 [ページ](#page-12-0) の「[Sun StorEdge Availability Suite 3.2.1](#page-12-0) 複製リソースグループ」を参照してください。

軽量リソースグループと複製リソースグループの Nodelist プロパティーには、保護 グループの Nodelist プロパティーと同じエントリが同じ順序で含まれます。

ローカルクラスタ上に、同じ名前のリソースまたはリソースグループがすでに構成 されている場合は、Sun Cluster Geographic Edition によって構成内容の確認が行われ ます。構成内容が正しくないと、Configuration が Error に設定されます。

このデバイスグループの Enable\_volume\_set プロパティーが True に設定されている 場合、/var/cluster/geo/avs/AVS-devicegroup-volset.ini ファイルに定義されている ボリュームセットが有効になります。この値に設定されていない場合は、ユーザー が Sun StorEdge Availability Suite 3.2.1 のコマンドを使用して手動で有効にするボリュー ムセットはすべて、Sun Cluster Geographic Edition ソフトウェアによって制御と監視 が行われます。

geopg add-device-group コマンドが正常に完了しない場合、保護グループの構成は変 更されません。

geopg add-device-group コマンドが正常に実行され、ローカルクラスタ上の Configuration 状態が OK に設定されている場合は、新しい構成がパートナークラスタ に伝達されます。その結果、パートナークラスタ上で、保護グループの構成全体が

<span id="page-48-0"></span>再度検証されます。再検証の間、パートナークラスタ上に同じエンティティ ー(軽量 リソースグループ、複製リソースグループなど) が作成されます。パートナークラス タ上に /var/cluster/geo/avs/AVS-devicegroup-volset.ini ファイルが存在し、この ファイルにボリュームセットが正しく定義されている場合、パートナークラスタで もボリュームセットが有効になります。検証に失敗した場合、パートナークラスタ 上の Configuration 状態は Error になります。

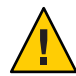

注意**–**これらのリソースやリソースグループについては、変更、除去、オフライン化 の操作は行わないでください。軽量リソースグループ、複製リソースグループ、お よび Sun Cluster Geographic Edition ソフトウェアによって管理されている内部エン ティティーであるリソースは、Sun Cluster Geographic Edition のコマンドだけを使用 して管理してください。これらのエンティティーの構成または状態を Sun Cluster コ マンドで直接変更すると、回復不能な障害が発生する可能性があります。

パートナークラスタ上のデバイスグループが正常に検証され、このデバイスグルー プの Enable volume set プロパティーが true に設定されている場合、 /var/cluster/geo/avs/AVS-devicegroup-volset.ini ファイルで定義されているボ リュームセットがパートナークラスタで有効になります。デバイスグループのその 他のボリュームセットは無効です。

保護グループにデバイスグループを追加したあとは、Sun StorEdge Availability Suite 3.2.1 のコマンドを使用して、デバイスグループのボリュームセットを直接有効また は無効にすることができます。/var/cluster/geo/avs/AVS-devicegroup-volset.ini ファイルが使用されるのは、デバイスグループを含む保護グループがはじめて正常 に検証されたときだけです。

## ▼ **Sun StorEdge Availability Suite 3.2.1**データ複製デバ イスグループを変更する

クラスタノードの**1**つにログインします。 **1**

この手順を行うには、Geo Management RBAC 権利プロファイルがユーザーに割り当 てられている必要があります。RBAC の詳細は、『Sun Cluster Geographic Edition のシ ステム管理』の「Sun Cluster Geographic Edition ソフトウェアと RBAC」を参照してく ださい。

<span id="page-49-0"></span>デバイスグループを変更します。 **2**

このコマンドは、ローカルクラスタ上の保護グループに存在するデバイスグループ のプロパティーを変更します。このコマンドは次に、パートナークラスタに同じ名 前の保護グループが含まれている場合、新しい構成をパートナークラスタに伝達し ます。

# geopg modify-device-group -p *property* [-p...] \ *AVSdevicegroupname protectiongroupname*

-p *property* データ複製デバイスグループのプロパティーを指定します。 設定できるプロパティーについては、『Sun Cluster Geographic Edition のシステム管理』の付録 A「Sun Cluster Geographic Edition の標準プロパティー」を参照してください。 *AVSdevicegroupname* 新しいデータ複製デバイスグループの名前を指定します。 *protectiongroupname* 新しいデータ複製デバイスグループを追加する保護グループ の名前を指定します。

## ▼ Sun StorEdge Availability Suite 3.2.1 保護グループか らデータ複製デバイスグループを削除する方法

保護グループにデータ複製デバイスグループを追加した場合、保護グループからそ のデータ複製デバイスグループを削除する必要が生じることがあります。通常、 ディスクセットに書き込むようにアプリケーションを構成したあとでそのディスク を変更することはありません。 始める前に

> データ複製デバイスグループを除去するには、次の条件が満たされているかをまず 確認する必要があります。

- 保護グループがローカルクラスタで定義されている。
- ローカルクラスタ上で(パートナークラスタにアクセスできる場合はパートナー クラスタ上でも) 保護グループがオフラインになっている。
- デバイスグループが保護グループの管理下にある。

保護グループを削除する方法については、39 ページの「[Sun StorEdge Availability Suite](#page-38-0) 3.2.1 [保護グループを削除する方法」を](#page-38-0)参照してください。

クラスタノードの**1**つにログインします。 **1** この手順を行うには、Geo Management RBAC 権利プロファイルがユーザーに割り当 てられている必要があります。RBAC の詳細は、『Sun Cluster Geographic Edition のシ ステム管理』の「Sun Cluster Geographic Edition ソフトウェアと RBAC」を参照してく ださい。

デバイスグループを除去します。 **2**

このコマンドは、ローカルクラスタ上の保護グループからデバイスグループを除去 します。このコマンドは次に、パートナークラスタに同じ名前の保護グループが含 まれている場合、新しい構成をパートナークラスタに伝達します。

このコマンドを実行すると、保護グループからデバイスグループが除去されます。 さらに、デバイスグループに関連付けられたすべてのボリュームセットが無効にな り、このデバイスグループの軽量リソースグループと複製リソースグループが削除 されます。

# geopg remove-device-group *AVSdevicegroupname protectiongroupname*

*AVSdevicegroupname* データ複製デバイスグループの名前を指定します

*protectiongroupname* 保護グループの名前を指定します

<sub>例2–10</sub> Sun StorEdge Availability Suite 3.2.1 保護グループから複製デバイスグルー プを削除する

この例では、データ複製デバイスグループを Sun StorEdge Availability Suite 3.2.1 保護グ ループから削除する方法を示します。

# geopg remove avsdg avspg

## **Sun StorEdge Availability Suite 3.2.1**保護グループの構成を パートナークラスタに複製する

両方のクラスタでデータ複製、リソースグループ、およびリソースの構成を行う前 またはあとに、保護グループの構成をパートナークラスタに複製できます。

## ▼ **Sun StorEdge Availability Suite 3.2.1**保護グループの 構成をパートナークラスタに複製する

- Sun StorEdge Availability Suite 3.2.1 保護グループの構成をパートナークラスタに複製す る前に、次の条件が満たされていることを確認します。 始める前に
	- 保護グループが(ローカルクラスタ上ではなく)リモートクラスタで定義されてい る。
	- リモートクラスタ上の保護グループ内に存在するデバイスグループがローカルク ラスタに存在している。
- リモートクラスタ上の保護グループ内に存在するアプリケーションリソースグ ループがローカルクラスタに存在している。
- リソースグループの Auto\_start\_on\_new\_cluster プロパティーが False に設定され ている。このプロパティーは、scrgadm コマンドを使用して表示できます。

# scrgadm -pvv -g apprg1 | grep Auto\_start\_on\_new\_cluster

次のように、Auto start on new cluster プロパティーを False に設定します。

# scrgadm -c -g apprg1 -y Auto start on new cluster=False

Auto start on new cluster プロパティーを False に設定すると、Sun Cluster リ ソースグループマネージャーによる保護グループ内のリソースグループの自動起 動が行われなくなります。したがって、Sun Cluster Geographic Edition ソフト ウェアが再起動してリモートクラスタと通信したあとに、リモートクラスタが稼 働中であり、リモートクラスタがそのリソースグループの二次クラスタであるこ とを確認してください。Sun Cluster Geographic Edition ソフトウェアは主クラスタ 上のリソースグループを自動的に起動することはありません。

アプリケーションリソースグループは、保護グループが有効なときに主クラスタ 上でのみオンラインにしてください。

phys-newyork-1にログインします。 **1**

この手順を行うには、Geo Management RBAC 権利プロファイルがユーザーに割り当 てられている必要があります。RBAC の詳細は、『Sun Cluster Geographic Edition のシ ステム管理』の「Sun Cluster Geographic Edition ソフトウェアと RBAC」を参照してく ださい。

geopg get コマンドを使用して、保護グループの構成をパートナークラスタに複製し **2** ます。

このコマンドは、リモートクラスタから保護グループの構成情報を取得して、その 保護グループをローカルクラスタ上に作成します。

# geopg get -s *partnershipname* \ *AVSprotectiongroup*

- -s *partnershipname* どのパートナーシップから保護グループ構成情報を取得するか を指定します
- *AVSprotectiongroup* 保護グループの名前を指定します

注 **–** geopg get コマンドは、Sun Cluster Geographic Edition に関連するエンティティー を複製します。Sun Cluster エンティティーを複製する方法については、『Sun Cluster データサービスの計画と管理 (Solaris OS 版)』の「リソースグループ、リソースタイ プ、およびリソースの構成データを複製およびアップグレードする」を参照してく ださい。

#### Sun StorEdge Availability Suite 3.2.1保護グループをパートナークラスタに 複製する 例**2–11**

この例では、avspg の構成を cluster-newyork に複製する方法を示します。

この例では、リモートクラスタ cluster-paris から取得された保護グループの構成情 報を、ローカルクラスタ cluster-newyork 上のデータ複製サブシステムで検証しま す。

検証に成功した場合、Configuration の状態が OK に設定され、ローカルクラスタ上に 保護グループが作成されます。この保護グループに含まれるデバイスグループとア プリケーショングループは、リモートクラスタ上のデバイスグループおよびアプリ ケーショングループとほぼまったく同じ構成になっています。

検証に失敗した場合、Configuration の状態が Error に設定されます。この場合は、 エラーの原因を修正して保護グループを再検証するか、あるいは、ローカルクラス タ上の無効な保護グループを削除します。

# rlogin phys-newyork-1 -l root phys-newyork-1# geopg get -s paris-newyork-ps avspg

# 保護グループの有効化と無効化

保護グループを有効にすると、その保護グループは構成時に割り当てられた役割を 引き受けます。

保護グループの構成方法については、34 ページの「[Sun StorEdge Availability Suite 3.2.1](#page-33-0) [保護グループを作成して構成する方法」を](#page-33-0)参照してください。

## ▼ Sun StorEdge Availability Suite 3.2.1 保護グループを 有効にする方法

保護グループは、次のレベルで有効にできます。 始める前に

- グローバルに有効にする。つまり、保護グループが構成されている両方のクラス タで保護グループを有効にします
- 主クラスタトでのみ
- 二次クラスタ上でのみ

保護グループを有効にすると、使用しているデータ複製製品によって、データ複製 を開始できるクラスタが判断されます。たとえば、Sun StorEdge Availability Suite 3.2.1 ソフトウェアではデータ複製を主クラスタからのみ開始できます。そのため、二次 クラスタから保護グループを有効にした場合はデータ複製は開始されません。

クラスタノードの**1**つにログインします。 **1**

この手順を行うには、Geo Management RBAC 権利プロファイルがユーザーに割り当 てられている必要があります。RBAC の詳細は、『Sun Cluster Geographic Edition のシ ステム管理』の「Sun Cluster Geographic Edition ソフトウェアと RBAC」を参照してく ださい。

保護グループを有効にします。 **2**

このコマンドを実行すると、ローカルクラスタ上の保護グループが有効になりま す。

主クラスタ上の保護グループを有効にすると、そのアプリケーションリソースグ ループもオンラインになります。

# geopg start -e *scope* [-n] *AVSprotectiongroup*

-e *scope* コマンドの範囲を指定します。

範囲が Local の場合、このコマンドはローカルクラスタだけを 対象に実行されます。範囲が Global の場合、このコマンドは 保護グループが配備されている両方のクラスタを対象に実行さ れます。

注 **–** Global やLocalなどのプロパティー値は、大文字と小文字 は区別されません。

-n 保護グループを有効にしたときにデータ複製を開始しないよう にします。

> このオプションを指定しないと、保護グループの起動時にデー タ複製サブシステムが起動し、保護グループ内の各デバイスグ ループで次の処理が行われます。

■ 複製リソースに構成された役割が、ローカルクラスタ上の 保護グループの役割と同じであることが確認されます。

- デバイスグループに関連付けられたボリュームセットの役 割が、ローカルクラスタ上の保護グループの役割と同じで あることが確認されます。
- ローカルクラスタ上の保護グループの役割が secondary の 場合、デバイスグループに関連付けられているすべてのボ リュームセット内に定義されているローカルボリュームの マウントが解除されます。
- ローカルクラスタ上の保護グループの役割が primary の場 合、Sun StorEdge Availability Suite 3.2.1 リモートミラーソフト ウェアの自動同期機能が有効になります。また、デバイス グループに関連付けられたボリュームセットの再同期が行 われます。

*AVSprotectiongroup* 保護グループの名前を指定します。

geopg start コマンドは、scswitch -Z -g *resourcegroups* コマンドを使用して、リソー スグループとリソースをオンラインにします。このコマンドの使用についての詳細 は、scswitch(1M) のマニュアルページを参照してください。

ローカルクラスタ上の保護グループの役割が primary の場合、geopg start コマンド は次の処理を行います。

- RoleChange ActionCmdに定義されているスクリプトを実行します。
- ローカルクラスタ上の保護グループ内のアプリケーションリソースグループをオ ンラインにします。
- アプリケーションリソースグループが、同じ保護グループ内のデバイスグループ とアフィニティーを共有するフェイルオーバータイプのリソースグループである 場合、アプリケーションリソースグループと軽量リソースグループの間にフェイ ルオーバー委託付きの強い肯定的なアフィニティーを設定します。

アプリケーションリソースグループにフェイルオーバー委託付きの強い肯定的な アフィニティーを設定してはいけません。軽量リソースグループとの間にフェイ ルオーバー委託付きの強い肯定的なアフィニティーを追加しようとすると、失敗 します。

■ このコマンドは、アプリケーションリソースグループ内の HAStoragePlus リソー スと、このデバイスグループの軽量リソースグループ内の HAStoragePlus リソー スの間に、強い依存関係も設定します。

コマンドの実行に失敗した場合、その原因によっては、Configuration の状態が Error に設定されることがあります。保護グループが無効になっていても、データ複 製が開始していたり、一部のリソースグループがオンラインになっていたりするこ とがあります。geoadm status コマンドを実行してシステムの状態を取得してくださ い。

Configuration の状態が Error に設定されている場合は、37 ページの「[Sun StorEdge](#page-36-0) Availability Suite 3.2.1 [保護グループを検証する方法」の](#page-36-0)手順に従って、保護グループ を再評価します。

<sub>例 **2–12** Sun StorEdge Availability Suite 3.2.1 保護グループのグローバルな有効化</sub> この例では、保護グループをグローバルに有効化する方法を示します。

# geopg start -e global avspg

<sub>例 **2–13** Sun StorEdge Availability Suite 3.2.1 保護グループのローカルな有効化</sub>

この例では、保護グループをローカルクラスタ上でのみ有効化する方法を示しま す。このローカルクラスタは、その役割に応じ、主クラスタの場合も二次クラスタ の場合もあります。

# geopg start -e local avspg

- ▼ **Sun StorEdge Availability Suite 3.2.1**保護グループを 無効にする方法
- 保護グループは、次のレベルで無効にできます。 始める前に
	- グローバルに無効にする。つまり、保護グループが構成されている一次クラスタ と二次クラスタの両方で保護グループを無効にします
	- 主クラスタトでのみ
	- 二次クラスタ上でのみ

主クラスタまたは二次クラスタ上で保護グループを無効にする場合は、使用する データ複製のタイプによって異なった結果が得られます。Sun StorEdge Availability Suite 3.2.1 ソフトウェアを使用する場合、データ複製は主クラスタからしか停止でき ません。したがって、二次クラスタ上で保護グループを無効にしても、データ複製 は停止しません。

クラスタノードの**1**つにログインします。 **1**

この手順を行うには、Geo Management RBAC 権利プロファイルがユーザーに割り当 てられている必要があります。RBAC の詳細は、『Sun Cluster Geographic Edition のシ ステム管理』の「Sun Cluster Geographic Edition ソフトウェアと RBAC」を参照してく ださい。

保護グループを無効にします。 **2**

このコマンドを実行すると、ローカルクラスタのすべてのノード上の保護グループ が無効になります。

保護グループを無効にすると、そのアプリケーションリソースグループも非管理状 態になります。

# geopg stop -e *scope* [-D] *protectiongroupname*

-e *scope* コマンドの範囲を指定します。

この範囲が local の場合、このコマンドはローカルクラスタ だけを対象に実行されます。この範囲が global の場合、コマ ンドは、保護グループが配備されている両方のクラスタに適 用されます。

注 **–** global やlocalなどのプロパティー値は、大文字と小文字 は区別されません。

-D データ複製だけを停止し、保護グループをオンラインにする ことを指定します。

> このオプションを省略した場合、データ複製サブシステムと 保護グループは両方とも停止されます。ローカルクラスタ上 の保護グループの役割が primary の場合、-D オプションを省 略すると、次の処理が行われます。

- リソースグループのアフィニティーと、保護グループ内の アプリケーションリソースグループと内部リソースグルー プ間のリソースの依存関係が除去されます
- アプリケーションリソースグループがオフラインになり、 Unmanaged 状態になります

*protectiongroupname* 保護グループの名前を指定します。

ローカルクラスタ上の保護グループの役割が primary の場合、geopg stop コマンドを 実行すると、各デバイスグループの自動同期が無効になり、ボリュームセットがロ ギングモードになります。

geopg stop コマンドの実行に失敗した場合は、geoadm status コマンドを実行して、 各コンポーネントの状態を確認します。失敗の原因によっては、Configuration の状 態が Error に設定されることがあります。一部のリソースグループが非管理状態に なっても、保護グループが有効なままとなることがあります。データ複製が実行中 であるのに、保護グループが無効になっていることもあります。

Configuration の状態が Error に設定されている場合は、37 ページの「[Sun StorEdge](#page-36-0) Availability Suite 3.2.1 [保護グループを検証する方法」の](#page-36-0)手順に従って、保護グループ を再評価します。

<sub>例2–14</sub> 全クラスタの Sun StorEdge Availability Suite 3.2.1 保護グループの無効化 この例では、保護グループをすべてのクラスタ上で無効化する方法を示します。

# geopg stop -e global avspg

ローカルクラスタ上のSun StorEdge Availability Suite 3.2.1保護グループの 例**2–15** 無効化

この例では、保護グループをローカルクラスタ上で無効化する方法を示します。

# geopg stop -e local avspg

保護グループをオンラインにしたままSun StorEdge Availability Suite 3.2.1 データ複製を停止する 例**2–16**

この例では、ローカルクラスタ上でデータ複製だけを停止する方法を示します。

# geopg stop -e local -D avspg

このコマンドを実行したあと、保護グループとその基盤であるデータ複製サブシス テムの両方を無効にしようと決めた場合、管理者は、このコマンドを -D オプション なしで、もう一度実行できます。

# geopg stop -e local avspg

アプリケーションリソースグループをオンラインに維持した状態での 例**2–17** Sun StorEdge Availability Suite 3.2.1保護グループの無効化

この例では、2 つのアプリケーションリソースグループ apprg1 と apprg2 をオンライ ン状態にしたまま、それらの保護グループ avspg を無効にする方法を示します。

1. 保護グループからアプリケーションリソースグループを除去します。

# geopg remove-resource-group apprg1,apprg2 avspg

2. 保護グループを無効にします。

# geopg stop -e global avspg

## <span id="page-58-0"></span>**Sun StorEdge Availability Suite 3.2.1**保護グループの再同期

ローカル保護グループの構成情報は、パートナークラスタから取得した構成情報と 再同期させることができます。保護グループを再同期させる必要があるのは、 geoadm status コマンドを実行した結果、保護グループの Synchronization 状態が Error になっている場合です。

たとえば、クラスタの起動後に保護グループの再同期が必要となることがありま す。詳細は、『Sun Cluster Geographic Edition のシステム管理』の「クラスタの起 動」を参照してください。

保護グループを再同期させると、Sun Cluster Geographic Edition に関連するエン ティティーだけが更新されます。Sun Cluster エンティティーを更新する方法につい ては、『Sun Cluster データサービスの計画と管理 (Solaris OS 版)』の「リソースグ ループ、リソースタイプ、およびリソースの構成データを複製およびアップグレー ドする」を参照してください。

### ▼ **Sun StorEdge Availability Suite 3.2.1**保護グループを 再同期させる方法

- geopg update コマンドを実行するクラスタでは、保護グループを無効にする必要が あります。 始める前に
	- クラスタノードの**1**つにログインします。 **1**

この手順を行うには、Geo Management RBAC 権利プロファイルがユーザーに割り当 てられている必要があります。RBAC の詳細は、『Sun Cluster Geographic Edition のシ ステム管理』の「Sun Cluster Geographic Edition ソフトウェアと RBAC」を参照してく ださい。

保護グループを再同期させます。 **2**

# geopg update *protectiongroupname*

*protectiongroupname* 保護グループの名前を指定します

Sun StorEdge Availability Suite 3.2.1保護グループの再同期 例**2–18**

この例では、保護グループを再同期させる方法を示します。

# geopg update avspg

# **Sun StorEdge Availability Suite 3.2.1**データ複製の実行時状 態の検査

複製リソースグループの状態から、Sun StorEdge Availability Suite 3.2.1 ソフトウェアの 実行時状態の詳細だけでなく、全体的な複製の状態を得ることができます。この節 では、各状態を検査する手順について説明します。

## **Sun StorEdge Availability Suite 3.2.1**実行時状態の概 要の表示

各 Sun StorEdge Availability Suite データ複製リソースの状態は、特定のデバイスグルー プにおける複製の状態を示します。保護グループ内のすべてのリソースの状態は、 複製状態としてまとめられます。

複製の全体的な状態を確認するには、次の手順で説明している方法で保護グループ の状態を表示します。

#### ▼ 複製の全体的な実行時状態を検査する方法

- 保護グループが定義されているクラスタのノードの**1**つにアクセスします。 **1** この手順を行うには、Basic Solaris User RBAC 権利プロファイルがユーザーに割り当 てられている必要があります。RBAC の詳細は、『Sun Cluster Geographic Edition のシ ステム管理』の「Sun Cluster Geographic Edition ソフトウェアと RBAC」を参照してく ださい。
- 複製の実行時状態を検査します。 **2**

# geoadm status

複製情報の出力の保護グループセクションを参照してください。このコマンドで表 示される情報は次のとおりです。

- ローカルクラスタがパートナーシップに参加できるように有効になっているかど うか
- ローカルクラスタがパートナーシップに参加しているかどうか
- ハートビート構成の状態
- 定義されている保護グループの状態
- 現在進行しているトランザクションの状態
- **Sun StorEdge Availability Suite 3.2.1**保護グループごとに、データ複製の実行時状態を検 **3** 査します。
	- # scstat -g

検査するデータ複製デバイスグループの Status フィールドと Status Message フィー ルドを参照してください。これらのフィールドの詳細は、表 2–1 を参照してくださ い。

### 詳細な**Sun StorEdge Availability Suite 3.2.1**実行時状 態の表示

複製リソースグループは、保護グループごとに存在します。複製リソースグループ の名前の書式は次のとおりです。

*avsprotectiongroupname*-rep-rg

保護グループに Sun StorEdge Availability Suite 3.2.1 デバイスグループを追加する場合、 Sun Cluster Geographic Edition ソフトウェアはデバイスグループごとにリソースを 1 つ 作成します。このリソースは、そのデバイスグループの複製の状態を監視します。 各リソースの名前の書式は次のとおりです。

#### *avsdevicegroupname*-rep-rs

複製リソースグループの状態を監視することにより、複製の全体的な状態を確認で きます。scstat -g コマンドを実行すると、複製リソースグループの State 値と Status Message 値が表示されます。リソースがオンラインになっていれば、State も Online です。

次の表に、Sun StorEdge Availability Suite 3.2.1 複製リソースグループの State が Online のときに、 scstat コマンドが返す Status と Status Message の値を示します。

状態 オンファイン おおとこ おおし おおおとこ おおおとめ 状態メッセージ 障害発生 Replication service disabled 障害発生 Incorrect role 障害発生 Volume failed 障害発生 **Bitmap failed** 障害発生 Queue failed 障害発生 Need sync 障害発生 Need reverse sync 障害発生 Reverse synching

表 **2–1** Sun StorEdge Availability Suite 3.2.1複製リソースグループがオンラインになっているとき の状態と状態メッセージ

| ▼ノ  八) 运 ∪  八) 広 ノ ノ し │ ノ<br>(ハソレ ニ ノ |             |
|----------------------------------------|-------------|
| 状態                                     | 状態メッセージ     |
| 縮退                                     | Synching    |
| 縮退                                     | Queuing     |
| 縮退                                     | ログ記録        |
| オンライン                                  | Replicating |

表 **2–1** Sun StorEdge Availability Suite 3.2.1複製リソースグループがオンラインになっているとき の状態と状態メッセージ *(*続き*)*

これらの値については、『Sun StorEdge Availability Suite 3.2.1 遠隔ミラーソフトウェア 管理および操作マニュアル』を参照してください。

scstat コマンドの詳細は、 scstat(1M) のマニュアルページを参照してください。

第  $\begin{array}{c} \n\end{array}$ **3** 章

# Sun StorEdge Availability Suite 3.2.1データ複 製を使用するサービスの移行

この章では、保守管理を行う場合やクラスタ障害が発生した場合のサービスの移行 について説明します。内容は次のとおりです。

- 63ページの「Sun StorEdge Availability Suite 3.2.1 データ複製を使用するシステム上 でのクラスタの障害の検出」
- 64ページの「[Sun StorEdge Availability Suite 3.2.1](#page-63-0) を使用するサービスをスイッチ [オーバーで移行する」](#page-63-0)
- 67ページの「Sun StorEdge Availability Suite 3.2.1 [を使用するシステム上での強制テ](#page-66-0) [イクオーバー」](#page-66-0)
- 70 ページの「テイクオーバー後の [Sun StorEdge Availability Suite 3.2.1](#page-69-0) データの回 [復」](#page-69-0)
- 80ページの「[Sun StorEdge Availability Suite 3.2.1](#page-79-0) データ複製エラーからの回復」

## **Sun StorEdge Availability Suite 3.2.1**データ複製を使用する システムトでのクラスタの障害の検出

この節では、主クラスタまたは二次クラスタで障害が検出される際に発生する内部 プロセスについて説明します。

### 主クラスタの障害の検出

ある保護グループの主クラスタに障害が発生すると、パートナーシップの二次クラ スタがその障害を検出します。障害が発生するクラスタは複数のパートナーシップ のメンバーである可能性があるため、このような障害の検出も複数発生する可能性 があります。

保護グループ全体の状態が Unknown 状態に変化すると、次の動作が発生します。

■ ハートビート異常がパートナークラスタによって検出されます。

<span id="page-63-0"></span>■ ハートドート喪失が一時的なものではないことと、主クラスタに障害が発生して いることを確認するため、緊急モードでハートビートが有効になります。このデ フォルトのタイムアウト間隔の間、つまり、ハートビート機構が主クラスタの状 態を確認 (照会) しようと再試行している間、ハートビートは OK 状態のままです。 Error 状態ではハートビートのプラグインだけが現れます。

この照会間隔は、ハートビートの Query\_interval プロパティーを使用して設定し ます。設定した Query\_interval が 4 回 (再試行 3 回と緊急モード検証 1 回) 経過し てもハートビート異常が続く場合は 、ハートビート喪失イベントが生成され、シ ステムログに記録されます。デフォルトの照会間隔を使用する場合、緊急モード の再試行動作によって、ハートビート喪失通知は約9分間遅れる可能性がありま す。メッセージは、グラフィカルユーザーインタフェース (GUI) と geoadm status コマンドの出力に表示されます。

ログについては、『Sun Cluster Geographic Edition のシステム管理』の「Sun Cluster Geographic Edition のログメッセージの表示」を参照してください。

## 二次クラスタの障害の検出

ある保護グループの二次クラスタに障害が発生すると、同じパートナーシップのク ラスタがその障害を検出します。障害が発生したクラスタは複数のパートナー シップのメンバーである可能性があるため、このような障害の検出も複数発生する 可能性があります。

障害の検出中、次のアクションが発生します。

- ハートビート異常がパートナークラスタによって検出されます。
- 二次クラスタが停止していることを確認するため、ハートビートが緊急モードで アクティブ化されます。
- クラスタから管理者に通知が送られます。障害が発生したクラスタが二次クラス タとして動作しているすべての保護グループが検出されます。これらの保護グ ループの状態が Unknown になります。

# **Sun StorEdge Availability Suite 3.2.1**を使用するサービスを スイッチオーバーで移行する

パートナークラスタにサービスを順番に移行する場合は、Sun StorEdge Availability Suite 3.2.1 保護グループのスイッチオーバーを実行します。スイッチオーバーは次の 手順で行われます。

■ 元の主クラスタ cluster-paris 上で、アプリケーションサービスが非管理状態に なります。

どのクラスタが cluster-paris かを確認する場合は、『Sun Cluster Geographic Edition のシステム管理』の「Sun Cluster Geographic Edition クラスタ構成の例」を 参照してください。

- データ複製の役割が逆になり、今度は、新しい主クラスタ cluster-newyork から 元の主クラスタ cluster-paris に対して継続して複製が行われます。
- 新しい主クラスタ cluster-newyork で、アプリケーションサービスがオンライン になります。
- ▼ **Sun StorEdge Availability Suite 3.2.1**保護グループを 主クラスタから二次クラスタにスイッチオーバー する方法
- スイッチオーバーを行うには、主クラスタと二次クラスタ間のデータ複製が有効に なっている必要があります。また、これら2つのクラスタ上のデータボリュームが 同期している必要があります。 始める前に

主クラスタから二次クラスタへ保護グループのスイッチオーバーを行うには、次の 条件が満たされている必要があります。

- 両方のクラスタで Sun Cluster Geographic Edition ソフトウェアが動作している。
- 二次クラスタがパートナーシップのメンバーである。
- 両方のクラスタパートナーが互いに到達可能である。
- 保護グループの全体的な状態が OK になっている。
- クラスタノードの**1**つにログインします。 **1**

この手順を行うには、Geo Management RBAC 権利プロファイルがユーザーに割り当 てられている必要があります。RBAC の詳細は、『Sun Cluster Geographic Edition のシ ステム管理』の「Sun Cluster Geographic Edition ソフトウェアと RBAC」を参照してく ださい。

スイッチオーバーを開始します。 **2**

スイッチオーバーでは、保護グループに属するアプリケーションリソースグループ の停止と起動が行われます。

# geopg switchover [-f] -m *newprimarycluster protectiongroupname*

-f ユーザーに確認することなく、強制的にコマンドを実行しま す -m *newprimarycluster* 保護グループの主クラスタにするクラスタの名前を指定しま す。

*protectiongroupname* 保護グループの名前を指定します

主クラスタから二次クラスタへの強制的なスイッチオーバー 例**3–1**

この例では、二次クラスタへのスイッチオーバーを実行する方法を示します。

# geopg switchover -f -m cluster-newyork avspg

## スイッチオーバー中に**Sun Cluster Geographic Edition**ソフトウェアが実行する処理

geopg switchover コマンドを実行すると、ソフトウェアにより、デバイスグループに 関連付けられているボリュームセットの状態が replicating になっているかが確認さ れます。その後、元の主クラスタに対して、次の処理が実行されます。

- 保護グループ内のすべてのアプリケーションリソースグループと内部リソースグ ループ (軽量リソースグループなど) 間のアフィニティーとリソースの依存関係を 削除します
- アプリケーションリソースグループをオフラインにし、unmanaged 状態にします
- 書き込みが完了するまで待機します
- 保護グループ内のデバイスグループに対応する主ボリュームのマウントを解除し ます
- すべてのボリュームセットをロギングモードにして、データ複製を停止します
- すべてのボリュームヤットの役割を逆転させます

元の二次クラスタでは、同じコマンドによって次の処理が行われます。

- すべてのボリュームヤットをロギングモードにします
- すべてのボリュームセットの役割を逆転させます
- 自動同期機能を有効にして更新同期を行い、データ複製を開始します
- RoleChange ActionCmd プロパティーに定義されているスクリプトを実行します
- すべてのアプリケーションリソースグループをオンラインにし、アプリケー ションリソースグループと内部リソースグループ (軽量リソースグループなど) 間 にアフィニティーを追加します

コマンドが正常に実行された場合、二次クラスタ cluster-newyork が保護グループの 新しい主クラスタになります。元の主クラスタ cluster-paris は新しい二次クラスタ になります。ローカルクラスタ上の保護グループの役割に従って、保護グループの デバイスグループと関連付けられているボリュームセットの役割が逆転します。新 しい主クラスタのアプリケーションリソースグループがオンラインになります。新 しい主クラスタから新しい二次クラスタへのデータ複製が開始されます。

<span id="page-66-0"></span>このコマンドは、それまでの操作のうち1つでも失敗したものがあると、エラーを 返します。個々のコンポーネントの状態を表示するには、geoadm status コマンドを 実行します。失敗の原因によっては、保護グループの Configuration の状態が Error に設定されることがあります。保護グループは、有効になっている場合と無効に なっている場合があります。

保護グループの Configuration の状態が Error に設定されている場合は、37 [ページ](#page-36-0) の「[Sun StorEdge Availability Suite 3.2.1](#page-36-0) 保護グループを検証する方法」の手順に 従って、保護グループを再検証します。

個々のパートナークラスタ上で保護グループの構成が一致していない場合は、 59 ページの「Sun StorEdge Availability Suite 3.2.1 [保護グループを再同期させる方法」の](#page-58-0) 手順に従って、構成を再同期させる必要があります。

## **Sun StorEdge Availability Suite 3.2.1**を使用するシステム上 での強制テイクオーバー

主ボリュームと二次ボリュームのデータが完全に整合しているかどうかにかかわら ず二次クラスタ上でアプリケーションをオンラインにする必要がある場合は、テイ クオーバーを実行します。ここでは、保護グループがすでに起動されているものと 仮定します。

テイクオーバーは次の手順で行われます。

■ 以前の主クラスタ cluster-paris が到達可能であり、保護グループが通知処理ま たはそれ以外の理由でロックされていない場合は、保護グループが無効になりま す。

どのクラスタが cluster-paris かを確認する場合は、『Sun Cluster Geographic Edition のシステム管理』の「Sun Cluster Geographic Edition クラスタ構成の例」を 参照してください。

■ 元の主クラスタ cluster-paris のデータボリュームが、新しい主クラスタ cluster-newyork にテイクオーバーされます。

注**–**このデータは、元の主クラスタのデータボリュームとは一致していないこと があります。新しい主クラスタ cluster-newyork から元の主クラスタ cluster-paris へのデータ複製が停止します。

■ データ複製を行うことなく保護グループが有効になります。

テイクオーバーの前後において主クラスタと二次クラスタで起こりうる条件につい ては、『Sun Cluster Geographic Edition のシステム管理』の付録 C「テイクオーバー後 の状態」を参照してください。

ここからは、二次クラスタによる強制テイクオーバーの実施に必要な手順と、その 後のデータの回復方法について説明します。

- ▼ **Sun StorEdge Availability Suite 3.2.1**サービスを二次 クラスタへ即時に強制的テイクオーバーする
- 始める前に 二次クラスタに主クラスタの処埋を引き受けさせるためには、次の条件が満たされ ている必要があります。
	- クラスタ上で Sun Cluster Geographic Edition ソフトウェアが稼働中である。
	- クラスタがパートナーシップのメンバーである。
	- 二次クラスタ上で保護グループの Configuration の状態が OK である。

二次クラスタ内のノードの**1**つにログインします。 **1** この手順を行うには、Geo Management RBAC 権利プロファイルがユーザーに割り当 てられている必要があります。RBAC の詳細は、『Sun Cluster Geographic Edition のシ ステム管理』の「Sun Cluster Geographic Edition ソフトウェアと RBAC」を参照してく ださい。

テイクオーバーを開始します。 **2**

# geopg takeover [-f] *protectiongroupname*

-f ユーザーに確認することなく、強制的にコマンドを実行しま す

*protectiongroupname* 保護グループの名前を指定します

二次クラスタによる強制テイクオーバー 例**3–2**

この例では、二次クラスタ cluster-newyork による avspg の強制テイクオーバーの方 法を示します。

phys-newyork-1 は二次クラスタの第 1 ノードです。どのノードが phys-newyork-1 か を確認する場合は、『Sun Cluster Geographic Edition のシステム管理』の「Sun Cluster Geographic Edition クラスタ構成の例」を参照してください。

phys-newyork-1# geopg takeover -f avspg

テイクオーバー後の主クラスタと二次クラスタの状態については、『Sun Cluster Geographic Edition のシステム管理』の付録 C「テイクオーバー後の状態」を参照し てください。 次の手順

## テイクオーバー中に**Sun Cluster Geographic Edition** ソフトウェアが実行する処理

geopg takeover コマンドを実行すると、ソフトウェアにより、二次クラスタ上のボ リュームセットの状態が Replicating または Logging であることが確認されます。

元の主クラスタ cluster-paris にアクセスできる場合は、次の処理が実行されます。

- 保護グループが有効であった場合、保護グループ内のすべてのアプリケーション リソースグループと内部リソースグループ間のアフィニティーとリソースの依存 関係を削除します
- アプリケーションリソースグループがオフラインになり、unmanaged 状態になり ます
- 保護グループ内のデバイスグループに対応する主ボリュームのマウントを解除し ます
- すべてのボリュームセットをロギングモードにして、データ複製を停止します
- すべてのボリュームセットの役割を逆転させます

元の二次クラスタ cluster-newyork 上では、次の処理が実行されます。

- すべてのボリュームセットをロギングモードにします
- すべてのボリュームセットの役割を逆転させます
- RoleChange ActionCmd プロパティーに指定されているスクリプトを実行します
- テイクオーバーを行う前、元の二次クラスタ上で保護グループがアクティブ だった場合、すべてのアプリケーションリソースグループをオンラインにし、ア プリケーションリソースグループと内部リソースグループ間にアフィニティーと リソースの依存関係を追加します。

コマンドが正常に実行された場合、二次クラスタ cluster-newyork が保護グループの 新しい主クラスタになります。ローカルクラスタ上の保護グループの役割に 従って、保護グループのデバイスグループと関連付けられているボリュームセット の役割が逆転します。テイクオーバーを行う前、元の二次クラスタ上で保護グルー プがアクティブだった場合、新しい主クラスタ上でアプリケーションリソースグ ループがオンラインになります。元の主クラスタにアクセスできる場合、このクラ スタが保護グループの新しい二次クラスタになります。保護グループのデバイスグ ループに関連付けられているすべてのボリュームセットの複製は、停止します。

<span id="page-69-0"></span>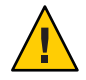

注意**–**テイクオーバーが正常に完了すると、データ複製は停止します。複製を引き続 き中断したままにする場合は、geopg start コマンドを -n オプション付きで実行しま す。このオプションを指定すると、新しい主クラスタから新しい二次クラスタへの データ複製が行われません。

このコマンドは、それまでの操作のうち1つでも失敗したものがあると、エラーを 返します。個々のコンポーネントの状態を表示するには、geoadm status コマンドを 実行します。失敗の原因によっては、保護グループの Configuration の状態が Error に設定されることがあります。保護グループは、有効になっている場合と無効に なっている場合があります。

保護グループの Configuration の状態が Error に設定されている場合は、37 [ページ](#page-36-0) の「[Sun StorEdge Availability Suite 3.2.1](#page-36-0) 保護グループを検証する方法」の手順に 従って、保護グループを再検証します。

個々のパートナークラスタ上で保護グループの構成が一致していない場合は、 59 ページの「Sun StorEdge Availability Suite 3.2.1 [保護グループを再同期させる方法」の](#page-58-0) 手順に従って、構成を再同期させる必要があります。

## テイクオーバー後の**Sun StorEdge Availability Suite 3.2.1** データの回復

テイクオーバーが正常に完了すると、二次クラスタ cluster-newyork が保護グループ の主クラスタになり、この二次クラスタ上でサービスがオンラインになります。元 の主クラスタが回復したところで、「フェイルバック」と呼ばれる処理を行なって 元の主クラスタ上で再びサービスをオンラインにすることができます。

Sun Cluster Geographic Edition ソフトウェアでは、次の 2 種類のフェイルバックがサ ポートされています。

■ 「フェイルバックスイッチオーバー」。フェイルバックスイッチオーバーの場 合、アプリケーションは、元の主クラスタ cluster-paris のデータが二次クラス タ cluster-newyork のデータと再同期されたあとで、元の主クラスタでオンライ ンに戻ります。

どのクラスタが cluster-paris および cluster-newyork かを確認する場合は、 『Sun Cluster Geographic Edition のシステム管理』の「Sun Cluster Geographic Edition クラスタ構成の例」を参照してください。

■ 「フェイルバックテイクオーバー」。フェイルバックテイクオーバーの場合、ア プリケーションは元の主クラスタ上で再度オンラインに戻って、主クラスタ上の 現在のデータを使用します。二次クラスタ上で更新が行われていたとしても、そ の内容は破棄されます。

元の主クラスタを再び起動したあとに、新しい主クラスタ cluster-newyork を主クラ スタとして残し、元の主クラスタ cluster-paris を二次クラスタとして残す場合は、 スイッチオーバーやテイクオーバーを実行せずに、保護グループの構成を再同期さ せて再検証することができます。

### ▼ 保護グループの構成を再同期させて再検証する

次の手順を実行して、元の主クラスタ cluster-paris 上のデータと現在の主クラスタ cluster-newyork との間でデータの再同期と再検証を行います。

- 保護グループの構成の再同期と再検証を行う前、cluster-newyork ではすでにテイク オーバーが発生しています。現在のクラスタの役割は次のとおりです。 始める前に
	- 元の主クラスタ cluster-paris が停止していた場合、そのクラスタが起動してい ること、および、そのクラスタで Sun Cluster Geographic Edition インフラストラク チャーが有効であることを確認します。クラスタの起動については、『Sun Cluster Geographic Edition のシステム管理』の「クラスタの起動」を参照してくだ さい。
	- cluster-newyorkの保護グループの役割は primary です。
	- cluster-paris 上の保護グループの役割は、cluster-newyork からのテイクオー バー中に cluster-paris に到達できたかどうかによって、primary か secondary の いずれかになります。
	- 元の主クラスタcluster-parisを現在の主クラスタcluster-newyorkと再同期させま **1** す。

クラスタ cluster-paris はその独自の構成を失い、cluster-newyork 構成をローカル に複製します。パートナーシップ構成と保護グループ構成の両方を再同期させま す。

**a.** cluster-paris上で、ローカルクラスタ上の保護グループを無効にします。

# geopg stop -e Local *protectiongroupname*

-e Local コマンドの範囲を指定します。 範囲を local と指定すると、ローカルクラスタだけがコマ

ンドの対象となります。

*protectiongroupname* 保護グループの名前を指定します。

保護グループがすでに無効になっている場合は、保護グループ内のリソースグ ループの状態は通常 Error です。状態が Error であるのは、アプリケーションリ ソースグループが現在管理されていてオフラインであるためです。

保護グループを無効にすると、アプリケーションリソースグループは管理対象で なくなり、Error 状態が解消されます。

**b.** cluster-parisで、パートナーシップを再同期させます。

# geops update *partnershipname*

*partnershipname* パートナーシップの名前を指定します

注 **–**複数の保護グループを再同期させている場合でも、この手順は1回実行する だけで済みます。

パートナーシップの同期については、『Sun Cluster Geographic Edition のシステム 管理』の「パートナーシップの再同期」を参照してください。

**c.** cluster-parisで、各保護グループを再同期させます。 cluster-newyork 上の保護グループの役割は primary であるため、この手順により

cluster-paris 上の保護グループの役割は secondary になります。

# geopg update *protectiongroupname*

*protectiongroupname* 保護グループの名前を指定します

保護グループの同期については、59 ページの「[Sun StorEdge Availability Suite 3.2.1](#page-58-0) [保護グループの再同期」を](#page-58-0)参照してください。

cluster-paris上で、個々の保護グループの構成を検証します。 **2**

# geopg validate *protectiongroupname*

*protectiongroupname* 単一の保護グループを識別する一意の名前を指定します 詳細は、37 ページの「[Sun StorEdge Availability Suite 3.2.1](#page-36-0) 保護グループを検証する方

[法」を](#page-36-0)参照してください。

cluster-parisで、各保護グループを有効にします。 **3** 保護グループを有効にすると、そのアプリケーションリソースグループもオンライ ンになります。

# geopg start -e Global *protectiongroupname*

-e Global コマンドの範囲を指定します。

Global スコープを指定すると、保護グループが配備されてい る両方のクラスタがコマンドの対象となります。
*protectiongroupname* 保護グループの名前を指定します。

<span id="page-72-0"></span>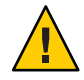

注意 **–** 現在の主クラスタ cluster-newyork から現在の二次クラスタ cluster-paris に データを再同期させる必要があるため、-n オプションを使用しないでください。

保護グループの役割が secondary であるため、現在の二次クラスタ cluster-paris の データが現在の主クラスタ cluster-newyork のデータに同期します。

geopg start コマンドについては、53 ページの「[Sun StorEdge Availability Suite 3.2.1](#page-52-0) 保 [護グループを有効にする方法」を](#page-52-0)参照してください。

データが完全に同期したことを確認します。 **4** まず、cluster-newyork 上の保護グループの状態が OK であることを確認します。 phys-newyork-1# geoadm status

出力の保護グループセクションを参照してください。

次に、複製リソースグループ *AVSprotectiongroupname*-rep-rg 内のすべてのリソース の状態が OK であることを確認します。

phys-newyork-1# scstat -g

# ▼ **Sun StorEdge Availability Suite 3.2.1**複製を使用する システム上でフェイルバックスイッチオーバーを 実行する

この手順は、元の主クラスタ cluster-paris のデータが現在の主クラスタ cluster-newyork のデータと再同期されたあとで、アプリケーションを元の主クラス タで再起動するときに使用します。

フェイルバックの手順はパートナーシップ内のクラスタにのみ適用されます。ここ での手順はパートナーシップごとに 1 回実行するだけで済みます。

- フェイルバックスイッチオーバーを実行する前に、cluster-newyork ではテイクオー バーが発生していました。現在のクラスタの役割は次のとおりです。 始める前に
	- 元の主クラスタ cluster-paris が停止していた場合、そのクラスタが起動してい ること、および、そのクラスタで Sun Cluster Geographic Edition インフラストラク チャーが有効であることを確認します。クラスタの起動については、『Sun Cluster Geographic Edition のシステム管理』の「クラスタの起動」を参照してくだ さい。
- cluster-newyork の保護グループの役割は primary です。
- cluster-paris 上の保護グループの役割は、cluster-newyork からのテイクオー バー中に cluster-paris に到達できたかどうかによって、primary か secondary の いずれかになります。
- 元の主クラスタcluster-parisを現在の主クラスタcluster-newyorkと再同期させま **1** す。

クラスタ cluster-paris はその独自の構成を失い、cluster-newyork 構成をローカル に複製します。パートナーシップ構成と保護グループ構成の両方を再同期させま す。

**a.** cluster-paris上で、ローカルクラスタ上の保護グループを無効にします。 phys-paris-1# geopg stop -e Local *protectiongroupname*

-e Local コマンドの範囲を指定します。

範囲を local と指定すると、ローカルクラスタだけがコマ ンドの対象となります。

*protectiongroupname* 保護グループの名前を指定します。

保護グループがすでに無効になっている場合は、保護グループ内のリソースグ ループの状態は通常 Error です。状態が Error であるのは、アプリケーションリ ソースグループが現在管理されていてオフラインであるためです。

保護グループを無効にすると、アプリケーションリソースグループは管理対象で なくなり、Error 状態が解消されます。

**b.** cluster-parisで、パートナーシップを再同期させます。

phys-paris-1# geops update *partnershipname*

*partnershipname* パートナーシップの名前を指定します

注**–**パートナーシップ内の複数の保護グループに対してフェイルバックスイッチ オーバーを実行している場合でも、この手順はパートナーシップごとに 1 回実行 するだけで済みます。

パートナーシップの同期については、『Sun Cluster Geographic Edition のシステム 管理』の「パートナーシップの再同期」を参照してください。

**c.** cluster-parisで、各保護グループを再同期させます。

cluster-newyork の保護グループのローカルな役割は現在 primary であるため、こ の手順によって cluster-paris の保護グループのローカルな役割が確実に secondary になります。

phys-paris-1# geopg update *protectiongroupname*

*protectiongroupname* 保護グループの名前を指定します

保護グループの同期については、59 ページの「[Sun StorEdge Availability Suite 3.2.1](#page-58-0) [保護グループの再同期」を](#page-58-0)参照してください。

cluster-paris上で、個々の保護グループの構成を検証します。 **2**

エラー状態の保護グループを起動することはできません。保護グループがエラー状 態でないことを確認します。

phys-paris-1# geopg validate *protectiongroupname*

*protectiongroupname* 単一の保護グループを識別する一意の名前を指定します

詳細は、37 ページの「[Sun StorEdge Availability Suite 3.2.1](#page-36-0) 保護グループを検証する方 [法」を](#page-36-0)参照してください。

cluster-parisで、各保護グループを有効にします。 **3**

保護グループを有効にすると、そのアプリケーションリソースグループもオンライ ンになります。

phys-paris-1# geopg start -e Global *protectiongroupname*

-e Global コマンドの範囲を指定します。

Global スコープを指定すると、保護グループが配備されてい る両方のクラスタがコマンドの対象となります。

*protectiongroupname* 保護グループの名前を指定します。

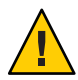

注意**–**フェイルバックスイッチオーバーを行う際には、現在の二次クラスタ cluster-paris のデータを現在の主クラスタ cluster-newyork のデータと同期させる 必要があるため、-n オプションを指定しないでください。

保護グループの役割は secondary であるため、データの同期化は現在の主クラスタで ある cluster-newyork から二次クラスタ cluster-paris へと行われます。

geopg start コマンドの詳細は、53 ページの「[Sun StorEdge Availability Suite 3.2.1](#page-52-0) 保護 [グループを有効にする方法」を](#page-52-0)参照してください。

データが完全に同期したことを確認します。 **4**

まず、cluster-newyork 上の保護グループの状態が OK であることを確認します。 phys-newyork-1# geoadm status

出力の保護グループセクションを参照してください。

<span id="page-75-0"></span>次に、複製リソースグループ *AVSprotectiongroupname*-rep-rg 内のすべてのリソース の状態が OK であることを確認します。

phys-newyork-1# scstat -g

どちらか一方のクラスタで、各保護グループについて cluster-newyork から **5** cluster-parisへのスイッチオーバーを実行します。

# geopg switchover [-f] -m *clusterparis protectiongroupname*

詳細は、65 ページの「[Sun StorEdge Availability Suite 3.2.1](#page-64-0) 保護グループを主クラスタか [ら二次クラスタにスイッチオーバーする方法」を](#page-64-0)参照してください。

cluster-paris は、元の役割である、保護グループの主クラスタに戻ります。

スイッチオーバーが正常に実行されたことを確認します。 **6**

保護グループが cluster-paris 上で primary となり、cluster-newyork 上で secondary となったこと、および、「データ複製」と「リソースグループ」の状態が両方のク ラスタで OK であることを確認します。

# geoadm status

各 Sun StorEdge Availability Suite 3.2.1 保護グループについて、アプリケーションリソー スグループとデータ複製の実行時状態を検査します。

# scstat -g

検査するデータ複製デバイスグループの Status フィールドと Status Message フィー ルドを参照してください。これらのフィールドの詳細は、表 [2–1](#page-60-0) を参照してくださ い。

データ複製の実行時状態については、60 ページの「[Sun StorEdge Availability Suite 3.2.1](#page-59-0) [データ複製の実行時状態の検査」を](#page-59-0)参照してください。

### ▼ **Sun StorEdge Availability Suite 3.2.1**複製を使用する システム上でフェイルバックテイクオーバーを実 行する

元の主クラスタ cluster-paris 上でアプリケーションを再起動し、元の主クラスタ上 の現在のデータを使用するには、次の手順を実行します。この場合、現在の二次ク ラスタ cluster-newyork が一次クラスタとして機能していた間に更新されたデータ は、すべて破棄されます。

フェイルバックの手順はパートナーシップ内のクラスタにのみ適用されます。ここ での手順はパートナーシップごとに 1 回実行するだけで済みます。

注 **–**条件付きですが、元の主クラスタcluster-parisのデータの使用は再開できま す。cluster-newyork でのテイクオーバー操作のあとは、どのような時点でも、新し い主クラスタ cluster-newyork から元の主クラスタ cluster-paris にデータを複製し ていてはいけません。

- フェイルバックテイクオーバー操作を開始する前、クラスタには次の役割が割り当 てられています。 始める前に
	- 元の主クラスタ cluster-paris が停止していた場合、そのクラスタが起動してい ること、および、そのクラスタで Sun Cluster Geographic Edition インフラストラク チャーが有効であることを確認します。クラスタの起動については、『Sun Cluster Geographic Edition のシステム管理』の「クラスタの起動」を参照してくだ さい。
	- cluster-newyorkの保護グループの役割は primary です。
	- cluster-paris の保護グループの役割は、テイクオーバー中にその保護グループ に到達できるかどうかによって、primary または secondary のどちらかです。
	- 元の主クラスタcluster-parisを元の二次クラスタcluster-newyorkと再同期させま **1** す。

この操作により、cluster-paris の独自の構成は削除され、cluster-newyork の構成 がローカルに複製されます。

**a.** cluster-parisで、パートナーシップを再同期させます。

phys-paris-1# geops update *partnershipname*

*partnershipname* パートナーシップの名前を指定します

注**–**パートナーシップ内の複数の保護グループに対してフェイルバックテイク オーバーを実行している場合でも、この手順はパートナーシップごとに 1 回実行 するだけで済みます。

パートナーシップの同期については、『Sun Cluster Geographic Edition のシステム 管理』の「パートナーシップの再同期」を参照してください。

**b.** cluster-parisで、各保護グループを再同期させます。

保護グループが有効に設定されている場合は、geopg stop コマンドを使用してそ の保護グループを無効にします。保護グループを無効にする方法については、 56 ページの「Sun StorEdge Availability Suite 3.2.1 [保護グループを無効にする方法」](#page-55-0) を参照してください。

phys-paris-1# geopg update *protectiongroupname*

*protectiongroupname* 保護グループの名前を指定します

保護グループの同期については、59 ページの「[Sun StorEdge Availability Suite 3.2.1](#page-58-0) [保護グループを再同期させる方法」を](#page-58-0)参照してください。

cluster-paris上で、個々の保護グループの構成を検証します。 **2**

保護グループがエラー状態でないことを確認します。エラー状態の保護グループを 起動することはできません。

phys-paris-1# geopg validate *protectiongroupname*

*protectiongroupname* 単一の保護グループを識別する一意の名前を指定します

詳細は、37 ページの「[Sun StorEdge Availability Suite 3.2.1](#page-36-0) 保護グループを検証する方 [法」を](#page-36-0)参照してください。

cluster-paris上で、データ複製を行わずに、二次クラスタの役割が割り当てられて **3** いる各保護グループを有効にします。

cluster-paris の保護グループの役割は secondary であるため、geopg start コマンド は cluster-paris でアプリケーションを再起動しません。

phys-paris-1# geopg start -e local -n *protectiongroupname*

-e local コマンドの範囲を指定します。

範囲を local と指定すると、ローカルクラスタだけがコマン ドの対象となります。

-n 保護グループを有効にしたときにデータ複製を開始しないよ うにします。

注 **–** -nオプションを指定する必要があります。

*protectiongroupname* 保護グループの名前を指定します。

詳細は、53 ページの「[Sun StorEdge Availability Suite 3.2.1](#page-52-0) 保護グループを有効にする方 [法」を](#page-52-0)参照してください。

-n オプションが cluster-paris で使用されているため、cluster-newyork から cluster-paris への複製は開始されません。

cluster-paris上で、各保護グループのテイクオーバーを開始します。 **4**

phys-paris-1# geopg takeover [-f] *protectiongroupname*

-f ユーザーに確認することなく、強制的にコマンドを実行しま す

*protectiongroupname* 保護グループの名前を指定します

geopg takeover コマンドについては、68 ページの「[Sun StorEdge Availability Suite 3.2.1](#page-67-0) [サービスを二次クラスタへ即時に強制的テイクオーバーする」を](#page-67-0)参照してくださ い。

この時点で、cluster-paris の保護グループの役割は primary であり、 cluster-newyork の保護グループの役割は secondary です。

cluster-newyorkで、各保護グループを有効にします。 **5**

cluster-newyork 上の保護グループには secondary の役割が割り当てられているの で、geopg start コマンドを実行しても、アプリケーションは cluster-newyork 上で は再起動しません。

phys-newyork-1# geopg start -e local [-n] *protectiongroupname*

-e local コマンドの範囲を指定します。

範囲を local と指定すると、ローカルクラスタだけがコマン ドの対象となります。

-n 保護グループを有効にしたときにデータ複製を開始しないよ うにします。

> このオプションを省略した場合、データ複製サブシステムは 保護グループと同時に起動されます。

*protectiongroupname* 保護グループの名前を指定します。

geopg start コマンドについては、53 ページの「[Sun StorEdge Availability Suite 3.2.1](#page-52-0) 保 [護グループを有効にする方法」を](#page-52-0)参照してください。

データ複製を開始します。 **6**

データ複製を開始するには、主クラスタ cluster-paris 上で保護グループを有効にし ます。

# geopg start -e local *protectiongroupname*

geopg start コマンドの詳細は、53 ページの「[Sun StorEdge Availability Suite 3.2.1](#page-52-0) 保護 [グループを有効にする方法」を](#page-52-0)参照してください。

テイクオーバーが正常に実行されたことを確認します。 **7**

保護グループが cluster-paris 上で primary となり、cluster-newyork 上で secondary となったこと、および、「データ複製」と「リソースグループ」の状態が両方のク ラスタで OK であることを確認します。

# geoadm status

<span id="page-79-0"></span>各 Sun StorEdge Availability Suite 3.2.1 保護グループについて、アプリケーションリソー スグループとデータ複製の実行時状態を検査します。

# scstat -g

検査するデータ複製デバイスグループの Status フィールドと Status Message フィール ドを参照してください。これらのフィールドの詳細は、表 [2–1](#page-60-0) を参照してくださ い。

データ複製の実行時状態については、60 ページの「[Sun StorEdge Availability Suite 3.2.1](#page-59-0) [データ複製の実行時状態の検査」を](#page-59-0)参照してください。

# **Sun StorEdge Availability Suite 3.2.1**データ複製エラーから の回復

データ複製レベルでエラーが発生した場合、関連するデバイスグループの複製リ ソースグループ内のリソースの状態に、そのエラーが反映されます。

たとえば、Sun StorEdge Availability Suite 3.2.1 で制御されている avsdg という名前のデ バイスグループの状態が Volume failed 状態 (VF) に変わったとします。この状態は、 次のリソースの状態に反映されます。

Resource Status = "FAULTED" Resource status message = "FAULTED : Volume failed"

注 **–** 検証はまだ正常に実行されているので、Resource State は Online のままです。

リソースの状態が変化したため、保護グループの状態も変化します。この例の場 合、ローカルの Data Replication の状態、ローカルクラスタ上の Protection Group の状態、および全体の Protection Group の状態が Error に変わります。

エラー状態から回復するには、次に示す作業内の関連する部分を実行します。

# ▼ データ複製エラーから回復する方法

**Sun StorEdge Availability Suite 3.2.1**のマニュアルに記載されている手順に従って、 **1** FAULTED状態になった原因を調べます。この状態はVFとして示されます。

- **Sun StorEdge Availability Suite 3.2.1**の所定の手順に従って、障害状態から回復します。 **2** 回復手順によってデバイスグループの状態が変化した場合、この状態は自動的にリ ソースによって検出され、新しい保護グループの状態として報告されます。
- 保護グループ構成を検証し直します。 **3**

phys-paris-1# geopg validate *protectiongroupname*

*protectiongroupname* Sun StorEdge Availability Suite 3.2.1 保護グループの名前を指定 します

保護グループ構成の状態を確認します。 **4**

phys-paris-1# geopg list *protectiongroupname*

*protectiongroupname* Sun StorEdge Availability Suite 3.2.1 保護グループの名前を指定 します

# <span id="page-82-0"></span>**付録A**

# Sun Cluster Geographic Edition における Sun StorEdge Availability Suiteのプロパティー

この付録では、Sun Cluster Geographic Edition データ複製デバイスグループのプロパ ティーを示します。

- この付録は、次の節で構成されます。
- 83 ページの「Sun StorEdge Availability Suite 3.2.1 のプロパティー」
- 84ページの「Sun Cluster Geographic Edition [において変更してはならない](#page-83-0) Sun [StorEdge Availability Suite 3.2.1](#page-83-0) のプロパティー」

# **Sun StorEdge Availability Suite 3.2.1**のプロパティー

次の表は、Sun Cluster Geographic Edition ソフトウェアで定義されている、Sun StorEdge Availability Suite 3.2.1 のプロパティーについて説明しています。

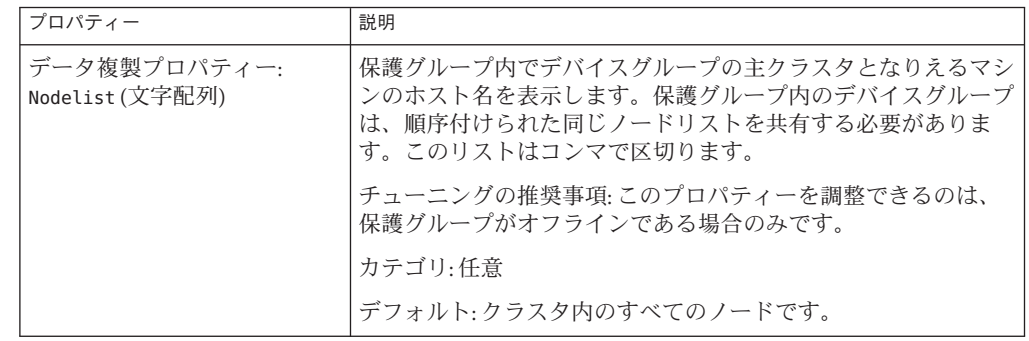

表 **A–1** Sun StorEdge Availability Suite 3.2.1のプロパティー

| フロバティー                                          | 説明                                                                                                    |
|-------------------------------------------------|----------------------------------------------------------------------------------------------------|
| デバイスグループプロパ<br>ティー: Enable volume set<br>(ブール型) | ファイル(/var/cluster/geo/avs/<br><avsdevicegroupname>-volset.ini)で定義されているボリューム<br/>セットをデバイスグループの追加時に有効にするかどうかを定義<br/>します。true または false に設定されます。</avsdevicegroupname> |
|                                                 | チューニングの推奨事項:作成、複製、または同期の時点で正常<br>に検証されたあとでは、このプロパティーを調整することはでき<br>ません。                                                                                             |
|                                                 | カテゴリ:任意                                                                                                    |
|                                                 | デフォルト:false                                                                                                    |
| デバイスグループプロパ<br>ティー:Local logical host(文<br>字列)  | デバイスグループの複製に使用されるローカル論理ホスト名を定<br>義します。論理ホスト名では下線()を使用しないでください。                                                                                                    |
|                                                 | チューニングの推奨事項:作成、複製、または同期の時点で正常<br>に検証されたあとでは、このプロパティーを調整することはでき<br>ません。                                                                                             |
|                                                 | カテゴリ:必須                                                                                                    |
|                                                 | デフォルト:なし                                                                                                    |
| データ複製プロパティー:<br>Remote_logical_host(文字列)        | デバイスグループの複製に使用されるリモート論理ホスト名を定<br>義します。論理ホスト名では下線()を使用しないでください。                                                                                                    |
|                                                 | チューニングの推奨事項:作成、複製、または同期の時点で正常<br>に検証されたあとでは、このプロパティーを調整することはでき<br>ません。                                                                                             |
|                                                 | カテゴリ:必須                                                                                                    |
|                                                 | デフォルト:なし                                                                                                    |

<span id="page-83-0"></span>表 **A–1** Sun StorEdge Availability Suite 3.2.1 のプロパティー *(*続き*)*

# **Sun Cluster Geographic Edition**において変更してはならな い**Sun StorEdge Availability Suite 3.2.1**のプロパティー

Sun Cluster Geographic Edition ソフトウェアでは、 SUNWscgrepavs リソースタイプ用の 一部のプロパティーが内部的に変更されます。したがって、これらのプロパティー を手動で編集しないでください。

Sun StorEdge Availability Suite 3.2.1 では、次のプロパティーを編集しないでください。

- Remote logical host デバイスグループの複製に使用されるリモート論理ホスト 名を定義します。
- Device group 複製中のボリュームを含む Sun Cluster デバイスグループを指定し ます。

■ Role – ローカルデータ複製の役割です。

#### **D**

DID, raw デバイスグループ, [16-17](#page-15-0)

#### **H**

HAStoragePlus リソース, 構成, [22-23](#page-21-0)

#### **S**

Sun Cluster ボリューム, 構成, [17-18](#page-16-0) Sun StorEdge Availability Suite 3.2.1 軽量リソースグループ, [13](#page-12-0) 実行時状態, [60-62](#page-59-0) 全般, [60-61](#page-59-0) 障害の検出, [63-64](#page-62-0) 使用するサービスの移行, [63-81](#page-62-0) ソフトウェアの構成, [15-16](#page-14-0) ソフトウェアの初期構成, [14-23](#page-13-0) データ複製の管理, [11-23,](#page-10-0) [25-62](#page-24-0) のプロパティー, [83-84](#page-82-0) 複製リソースグループ, [13-14](#page-12-0)

#### **V**

volset ファイル, [15-16](#page-14-0)

#### あ

アプリケーションリソースグループ 管理, [41-45](#page-40-0) 作成, [41-44](#page-40-0) 除去, [44-45](#page-43-0)

#### か

回復 「データの回復」を参照 複製エラーからの, [80-81](#page-79-0) 管理 Sun StorEdge Availability Suite 3.2.1 によるデータ 複製, [11-23,](#page-10-0) [25-62](#page-24-0) デバイスグループ, [45-51](#page-44-0)

け 軽量リソースグループ, [13](#page-12-0) 検証, 保護グループ, [37-38](#page-36-0)

#### こ 構成

HAStoragePlus リソース, [22-23](#page-21-0) Sun StorEdge Availability Suite 3.2.1 ソフト ウェア, [15-16](#page-14-0) Sun StorEdge Availability Suite 3.2.1 ボリュー ム, [17-18](#page-16-0) デバイスグループ, [21-22](#page-20-0)

構成 *(*続き*)* 保護グループ, [34-36](#page-33-0) ローカルファイルシステム, [22-23](#page-21-0) 構成の概要, [11-12](#page-10-0)

#### さ

サービスの移行, [63-81](#page-62-0) サービス移行後のデータの回復, [70-80](#page-69-0) スイッチオーバーによる, [64-67](#page-63-0) テイクオーバーによる, [67-70](#page-66-0) 再同期, 保護グループ, [59](#page-58-0) 削除 アプリケーションリソースグループ, [44-45](#page-43-0) 複製デバイスグループ, [50-51](#page-49-0) 保護グループ, [39-41](#page-38-0) 作成 アプリケーションリソースグループ, [41-44](#page-40-0) 複製デバイスグループ, [46-47](#page-45-0) 保護グループ, [34-36](#page-33-0)

#### し

実行時状態 状態と状態メッセージ, [61-62](#page-60-0) 複製, [60-62](#page-59-0) 主クラスタ 障害の検出, [63-64](#page-62-0) スイッチオーバー, [64-67](#page-63-0) テイクオーバー, [67-70](#page-66-0) データの回復, [70-80](#page-69-0) 障害 検出, [63-64](#page-62-0) 主クラスタ, [63-64](#page-62-0)

二次クラスタ, [64](#page-63-0) 障害の検出, [63-64](#page-62-0)

#### す

スイッチオーバー, [64-67](#page-63-0) 主クラスタから二次クラスタへの, [65-66](#page-64-0) スイッチオーバー中に実行される処理, [66-67](#page-65-0)

- て
- テイクオーバー, [67-70](#page-66-0) 強制の方法, [68-69](#page-67-0) テイクオーバー後のデータの回復, [70-80](#page-69-0) テイクオーバー中に実行される処理, [69-70](#page-68-0) フェイルバックスイッチオーバー, [73-76](#page-72-0) フェイルバックテイクオーバー, [76-80](#page-75-0) データの回復, [70-80](#page-69-0) フェイルバックスイッチオーバー, [73-76](#page-72-0) フェイルバックテイクオーバー, [76-80](#page-75-0) デバイスグループ 管理, [45-51](#page-44-0) 構成, [21-22](#page-20-0) 除去, [50-51](#page-49-0) 変更, [49-50](#page-48-0) 保護グループへの追加, [46-47](#page-45-0)
- に
	- 二次クラスタ 障害の検出, [64](#page-63-0) スイッチオーバー, [64-67](#page-63-0) テイクオーバー, [67-70](#page-66-0)

#### ふ

フェイルバックスイッチオーバー, [73-76](#page-72-0) フェイルバックテイクオーバー, [76-80](#page-75-0) 複製 Sun StorEdge Availability Suite 3.2.1, [11-23,](#page-10-0) [25-62](#page-24-0) エラーからの回復, [80-81](#page-79-0) サービスの移行, [63-81](#page-62-0) 実行時状態の概要, [60-61](#page-59-0) 実行時状態の詳細, [61-62](#page-60-0) 初期構成, [14-23](#page-13-0) デバイスグループの除去, [50-51](#page-49-0) デバイスグループの追加, [46-47](#page-45-0) デバイスグループの変更, [49-50](#page-48-0) 保護グループの構成, [51-53](#page-50-0) リソースグループ, [13-14](#page-12-0) プロパティー, Sun StorEdge Availability Suite 3.2.1, [83-84](#page-82-0)

#### $\sim$ 変更

複製デバイスグループ, [49-50](#page-48-0) 保護グループ, [36-37](#page-35-0)

#### ほ

保護グループ アプリケーションがオフライン中の作成, [26](#page-25-0) アプリケーションがオンライン中の作 成, [26-33](#page-25-0) 例, [27-33](#page-26-0) アプリケーションリソースグループの除 去, [44-45](#page-43-0) アプリケーションリソースグループの追 加, [41-44](#page-40-0) 検証, [37-38](#page-36-0) 構成, [34-36](#page-33-0) 構成の複製, [51-53](#page-50-0) 再同期, [59](#page-58-0) 削除, [39-41](#page-38-0) 作成, [34-36](#page-33-0) 作成方法, [25-33](#page-24-0) デバイスグループの除去, [50-51](#page-49-0) デバイスグループの追加, [46-47](#page-45-0) デバイスグループの変更, [49-50](#page-48-0) 変更, [36-37](#page-35-0) 無効化, [56-58](#page-55-0) 有効化, [53-56](#page-52-0) ボリュームセット 構成, [17-18](#page-16-0) 有効化, [18-21](#page-17-0) raw デバイス, [20](#page-19-0) Solaris ボリュームマネージャー, [18-19](#page-17-0) VERITAS Volume Manager, [19-20](#page-18-0) 手動, [20-21](#page-19-0)

#### ゆ

有効化 保護グループ, [53-56](#page-52-0) ボリュームセット, [18-21](#page-17-0) raw デバイス, [20](#page-19-0) Solaris ボリュームマネージャー, [18-19](#page-17-0) VERITAS Volume Manager, [19-20](#page-18-0) 手動, [20-21](#page-19-0)

#### り

リソースグループ アプリケーション, [41-45](#page-40-0) 軽量, [13](#page-12-0) 複製, [13-14](#page-12-0) 複製の状態, [61-62](#page-60-0)

#### ろ

ローカルファイルシステム構成, [22-23](#page-21-0)

#### す

無効化, 保護グループ, [56-58](#page-55-0)